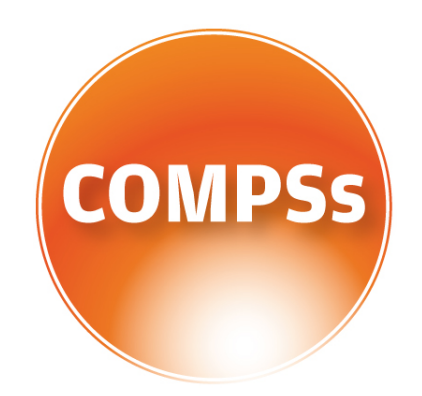

## COMP Superscalar

# User Manual

Application execution guide

Version: 1.4 May 9, 2016

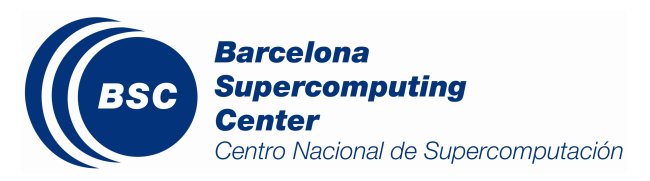

This manual provides information about how to execute COMPSs applications, how to retrieve the results and the logs of an execution and it provides an overview of the COMPSs tools usage. It is highly recommended to test the examples described in this manual with a working COMPSs installation. For this purpose we provide a COMPSs Virtual Machine available at <http://compss.bsc.es/> .

For information about the installation process please refer to the COMPSs Installation Guide available at <http://compss.bsc.es/> .

For further information about the application development please refer to the COMPSs User Manual: Application development guide available at <http://compss.bsc.es/> .

For an extensive list of COMPSs application examples (codes, execution commands, results, logs, etc.) please refer to the COMPSs Sample Applications guide at [http:](http://compss.bsc.es/) [//compss.bsc.es/](http://compss.bsc.es/) .

## **Contents**

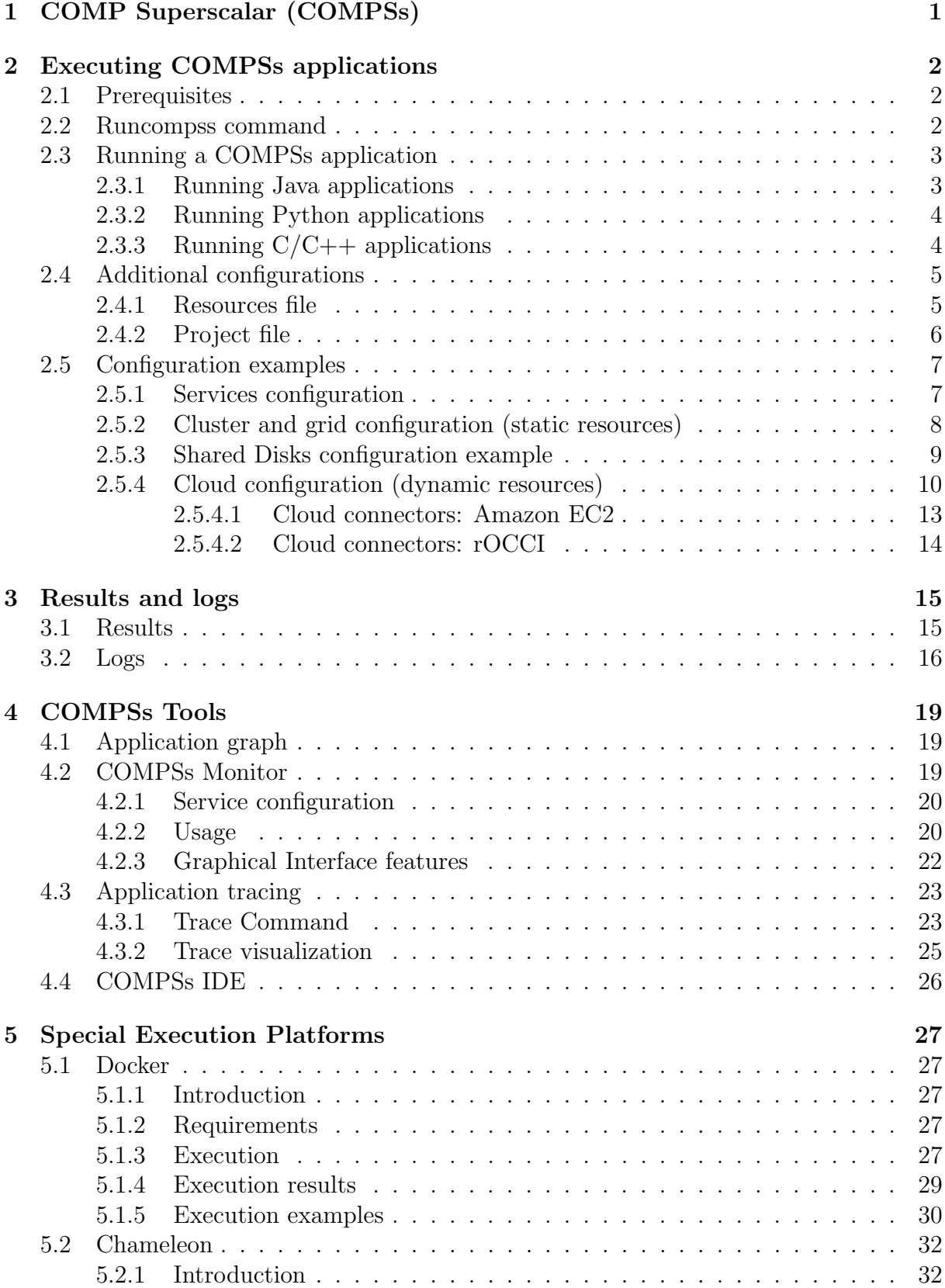

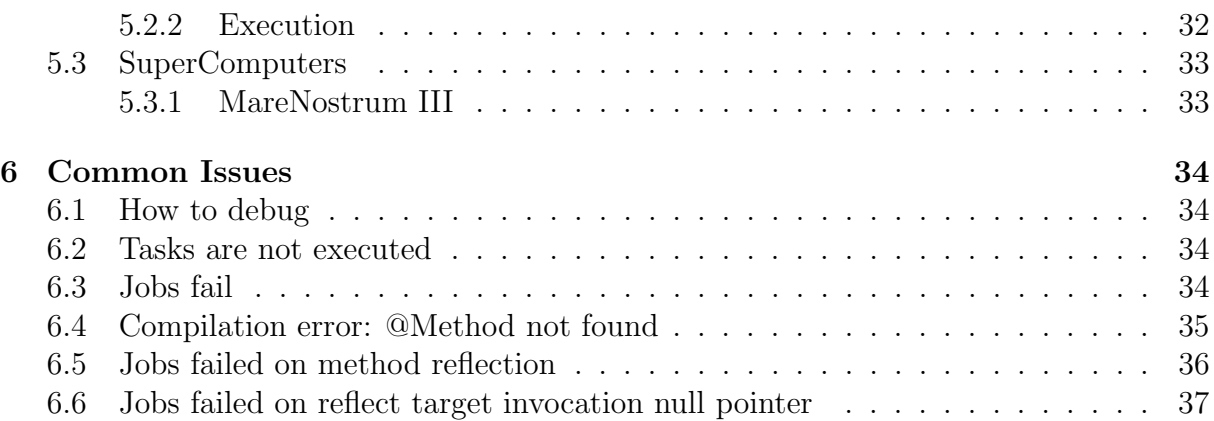

## List of Figures

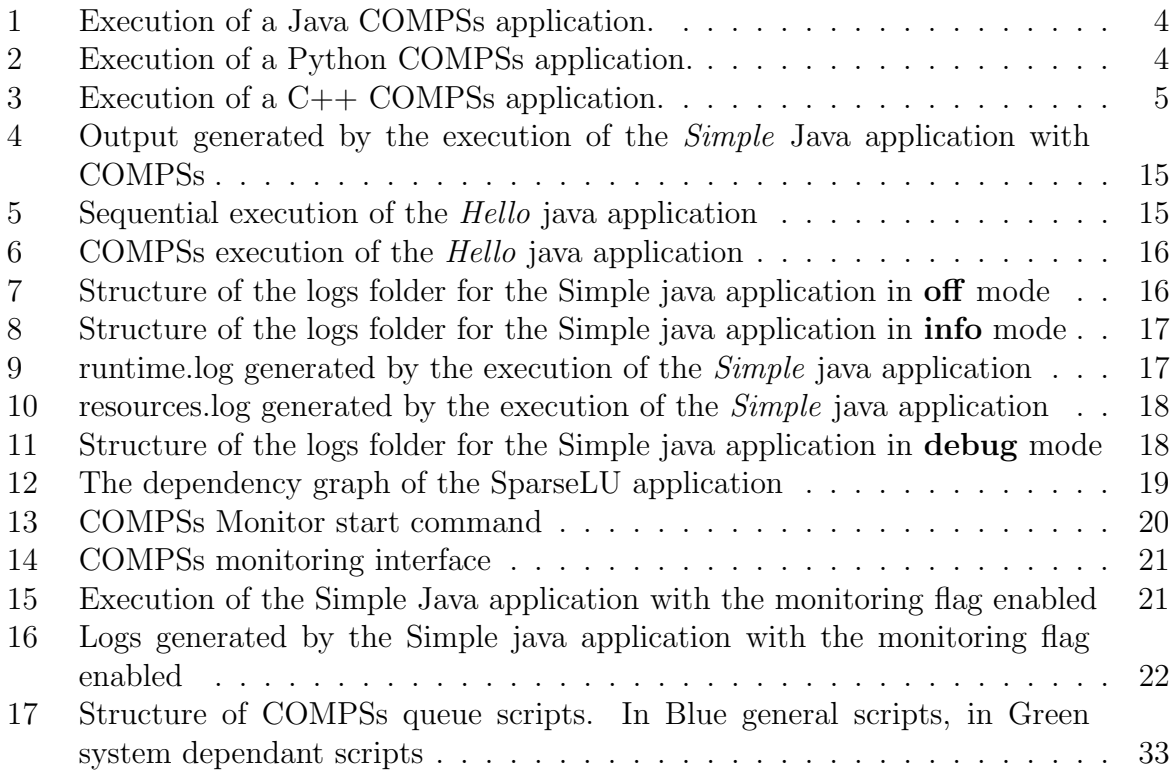

## List of Tables

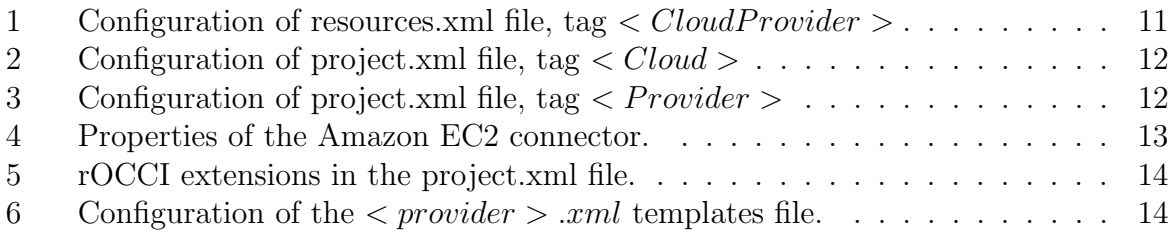

## <span id="page-6-0"></span>1 COMP Superscalar (COMPSs)

COMP Superscalar (COMPSs) is a programming model which aims to ease the development of applications for distributed infrastructures, such as Clusters, Grids and Clouds. COMP Superscalar also features a runtime system that exploits the inherent parallelism of applications at execution time.

For the sake of programming productivity, the COMPSs model has four key characteristics:

- Sequential programming: COMPSs programmers do not need to deal with the typical duties of parallelization and distribution, such as thread creation and synchronization, data distribution, messaging or fault tolerance. Instead, the model is based on sequential programming, which makes it appealing to users that either lack parallel programming expertise or are looking for better programmability. A task is a method or a service called from the application code that is intended to be spawned asynchronously and possibly run in parallel with other tasks on a set of resources, instead of locally and sequentially.
- Infrastructure unaware: COMPSs offers a model that abstracts the application from the underlying distributed infrastructure. Hence, COMPSs programs do not include any detail that could tie them to a particular platform, like deployment or resource management. This makes applications portable between infrastructures with diverse characteristics.
- Standard programming languages: COMPSs is based on the popular programming language Java, but also offers language bindings for Python and  $C/C++$  applications. This facilitates the learning of the model, since programmers can reuse most of their previous knowledge.
- <span id="page-6-1"></span>• No APIs: In the case of COMPSs applications in Java, the model does not require to use any special API call, pragma or construct in the application; everything is pure standard Java syntax and libraries. With regard the Python and  $C/C++$ bindings, a small set of API calls should be used on the COMPSs applications.

## 2 Executing COMPSs applications

## <span id="page-7-0"></span>2.1 Prerequisites

Prerequisites vary depending on the application's code language: for Java applications the users need to have a jar archive containing all the application classes, for Python applications there are no requirements and for  $C/C++$  applications the code must have been previously compiled by using the buildapp command.

For further information about how to develop COMPSs applications please refer to the COMPSs User Manual: Application development guide available at the [http://compss.](http://compss.bsc.es/) [bsc.es/](http://compss.bsc.es/) webpage.

## <span id="page-7-1"></span>2.2 Runcompss command

COMPSs applications are executed using the runcompss command:

compss@bsc:~\$ runcompss [options] application\_name [application\_arguments]

The application name must be the fully qualified name of the application in Java, the path to the .py file containing the main program in Python and the path to the master binary in  $C/C++$ .

The application arguments are the ones passed as command line to main application. This parameter can be empty.

The runcompss command allows the users to customize a COMPSs execution by specifying different options. For clarity purposes, parameters are grouped in Runtime configuration, Tools enablers and Advanced options.

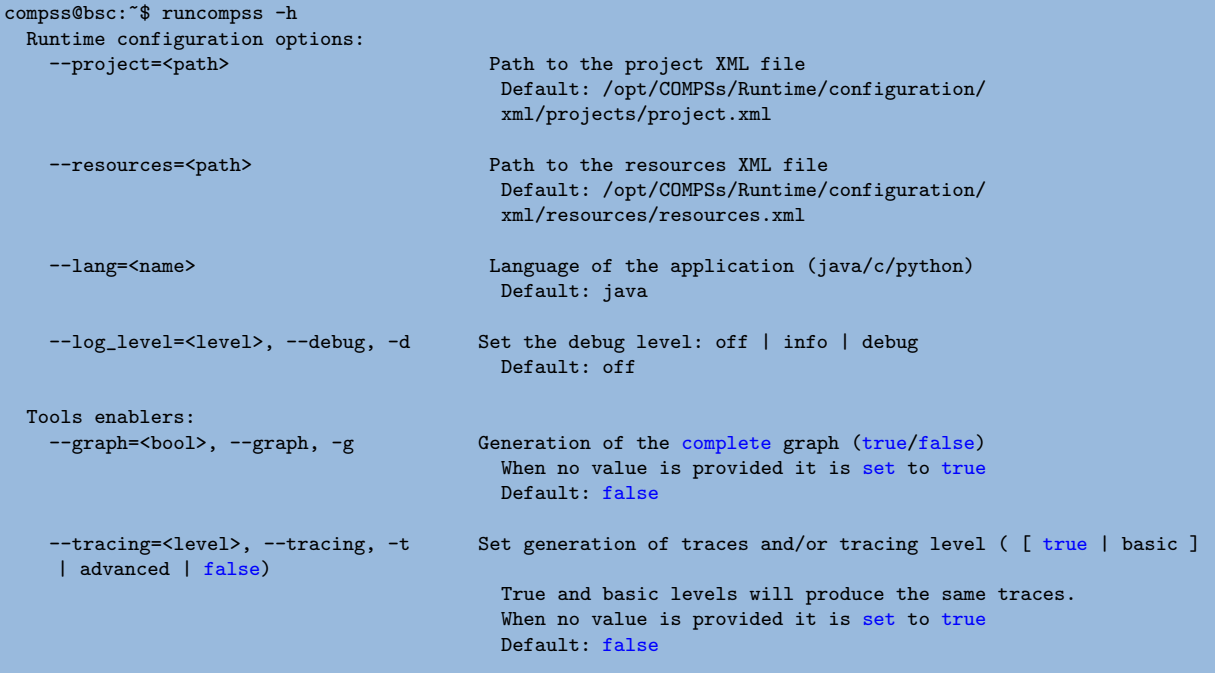

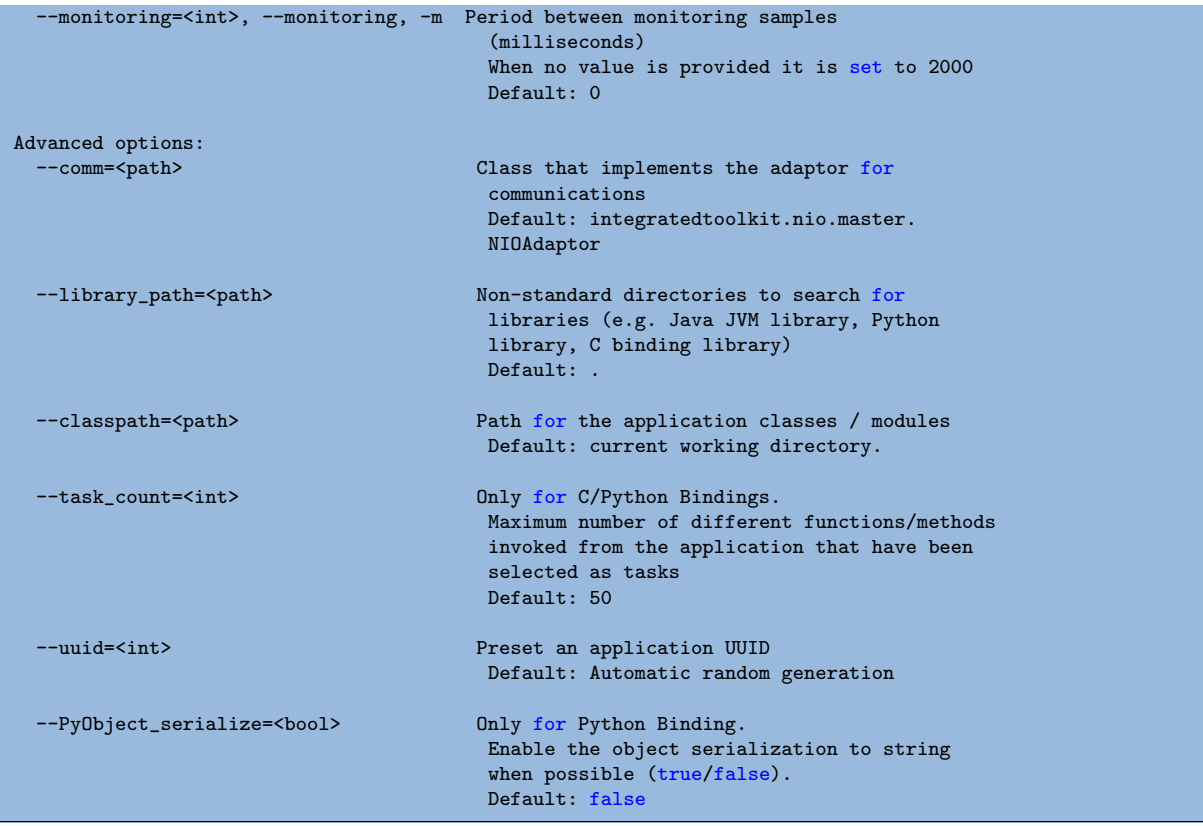

## <span id="page-8-0"></span>2.3 Running a COMPSs application

Before running COMPSs applications the application files must be in the CLASSPATH. Thus, when launching a COMPSs application, users can manually pre-set the CLASS-**PATH** environment variable or can add the *-classpath* option to the *runcompss* command.

The next three sections provide specific information for launching COMPSs applications developed in different code languages (Java, Python and  $C/C++$ ). For clarity purposes we will use the *Simple* application (developed in Java, Python and  $C_{++}$ ) available in the COMPSs Virtual Machine or at <https://compss.bsc.es/projects/bar> webpage. This application takes an integer as input parameter and increases it by one unit using a task. For further details about the codes please refer to the Sample Applications document available at <http://compss.bsc.es> .

#### <span id="page-8-1"></span>2.3.1 Running Java applications

A Java COMPSs application can be launched through the following command:

```
compss@bsc:~$ cd workspace_java/simple/jar/
compss@bsc:~/workspace_java/simple/jar$ runcompss simple.Simple <initial_number>
```
In this first execution we use the default value of the  $-classpath$  option to automatically add the jar file to the classpath (by executing runcompss in the directory which contains the jar file). However, we can explicitly do this by exporting the CLASSPATH variable

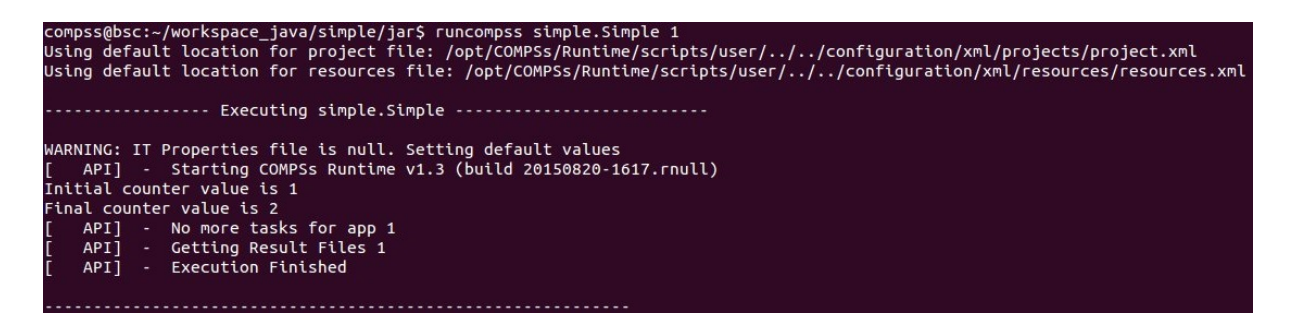

Figure 1: Execution of a Java COMPSs application.

<span id="page-9-2"></span>or by providing the –classpath value. Next, we provide two more ways to perform the same execution:

```
compss@bsc:~$ export CLASSPATH=$CLASSPATH:
                               /home/compss/workspace_java/simple/jar/simple.jar
compss@bsc:~$ runcompss simple.Simple <initial_number>
compss@bsc:~$ runcompss --classpath=/home/compss/workspace_java/simple/jar/simple.jar
```
## <span id="page-9-0"></span>2.3.2 Running Python applications

simple.Simple <initial\_number>

To launch a COMPSs Python application users have to provide the  $-lang=python$  option to the runcompss command.

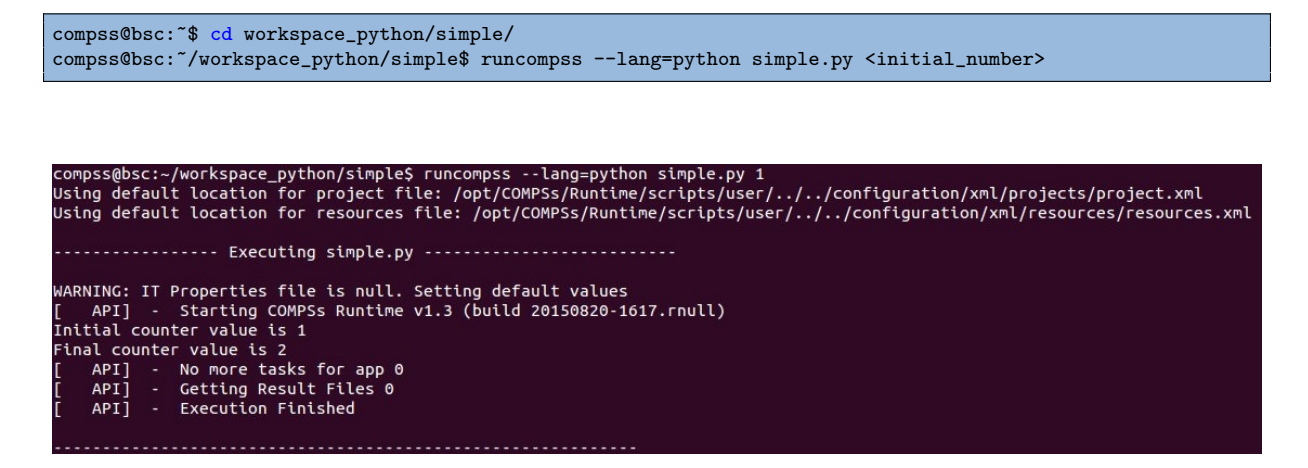

<span id="page-9-3"></span>Figure 2: Execution of a Python COMPSs application.

## <span id="page-9-1"></span>2.3.3 Running  $C/C++$  applications

To launch a COMPSs  $C/C++$  application users have to compile the  $C/C++$  application by means of the buildapp command. For further information please refer to the COMPSs

User Manual: Application development guide document available at [http://compss.bsc.](http://compss.bsc.es) [es](http://compss.bsc.es). Once complied, the  $-lang=c$  option must be provided to the runcompss command.

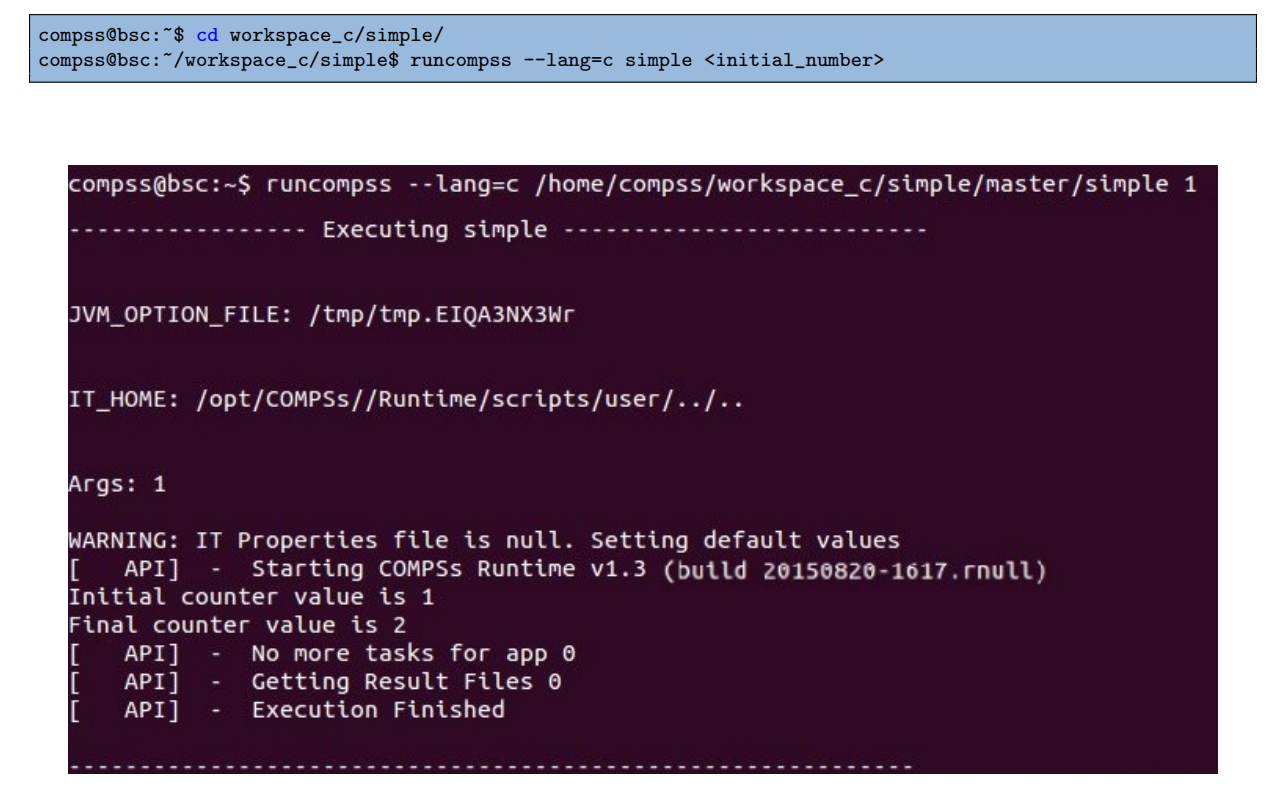

<span id="page-10-2"></span>Figure 3: Execution of a C++ COMPSs application.

## <span id="page-10-0"></span>2.4 Additional configurations

The COMPSs runtime has two configuration files: *resources.xml* and *project.xml*. These files contain information about the execution environment and are completely independent from the application.

For each execution users can load the default configuration files or specify their custom configurations by using, respectively, the  $-$ *resources*  $=$ < absolute\_path\_to\_resources.xml > and the  $-project = \langle absolute\text{path_to}\text{project.xml} \rangle$  in the runcompss command. The default files are located in the  $\text{/}opt/COMPSs/Runtime/configuration/xml/$  path. Users can manually edit these files or can use the Eclipse IDE tool developed for COMPSs. For further information about the *Eclipse IDE* please refer to Section [4.4.](#page-31-0)

Next sections describe in detail the *resources.xml* and the *project.xml* files, explaining the available options.

#### <span id="page-10-1"></span>2.4.1 Resources file

The resources file provides information about all the available resources that can be used for an execution. This file should normally be managed by the system administrators. Its full definition schema can be found at

/opt/COMPSs/Runtime/configuration/xml/resources/resource schema.xsd.

It contains one entry per available resource defining its name, its capabilities and its requirements. Administrators can define several resource capabilities (see example in the next listing) but we would like to underline the importance of Processor CoreCount. This capability represents the number of available cores in the described resource and it is used to schedule the correct number of tasks. Thus, it becomes essential to define it accordingly to the number of cores in the physical resource.

```
compss@bsc:~$ cat /opt/COMPSs/Runtime/configuration/xml/resources/resources.xml
<?xml version="1.0" encoding="UTF-8"?>
<ResourceList>
       <Resource Name="localhost">
                <Capabilities>
                        <Host>
                                 <TaskCount>0</TaskCount>
                                 <Queue>short</Queue>
                                 <Queue/>
                         </Host>
                         <Processor>
                                 <Architecture>IA32</Architecture>
                                 <Speed>3.0</Speed>
                                 \langle CoreCount > 4 \langle /CoreCount >
                         </Processor>
                         \langlens>
                                 <OSType>Linux</OSType>
                                 <MaxProcessesPerUser>32</MaxProcessesPerUser>
                         \langle/0S\rangle<StorageElement>
                                 <Size>8</Size>
                         </StorageElement>
                         <Memory>
                                 <PhysicalSize>4</PhysicalSize>
                                 <VirtualSize>8</VirtualSize>
                         </Memory>
                         <ApplicationSoftware>
                                 <Software>Java</Software>
                         </ApplicationSoftware>
                         <Service/>
                         <VO/><Cluster/>
                         <FileSystem/>
                         <NetworkAdaptor/>
                         <JobPolicy/>
                         <AccessControlPolicy/>
                </Capabilities>
                <Requirements/>
                <Adaptors>
                         <Adaptor name="integratedtoolkit.nio.master.NIOAdaptor">
                                 <MinPort>43001</MinPort>
                                 <MaxPort>43002</MaxPort>
                         </Adaptor>
                </Adaptors>
        </Resource>
</ResourceList>
```
#### <span id="page-11-0"></span>2.4.2 Project file

The project file provides information about the resources used in a specific execution. Consequently, the resources that appear in this file are a subset of the resources described in the resources.xml file. This file, that contains one entry per worker, is usually edited by the users and changes from execution to execution. Its full definition schema can be found at

 $\sqrt{\frac{\text{opt}}{\text{COMPSs}}$ /Runtime/configuration/xml/projects/project\_schema.xsd. We emphasize the importance of correctly defining the following entries:

- installDir Indicates the path of the COMPSs installation inside the resource (not necessarily the same than in the local machine).
- User Indicates the username used to connect via ssh to the resource. This user must have passwordless access to the resource (for more information check the COMPSs Installation Manual available at our website <http://compss.bsc.es>). If left empty COMPSs will automatically try to access the resource with the same username than the one that lauches the COMPSs main application.
- LimitOfTasks The maximum number of tasks that can be simultaneously scheduled to a resource. Considering that a task can use more than one core of a node, this value must be lower or equal to the number of available cores in the resource.

```
compss@bsc:~$ cat /opt/COMPSs/Runtime/configuration/xml/projects/project.xml
<?xml version="1.0" encoding="UTF-8"?>
<Project>
 <!--Description for any physical node-->
 <Worker Name="localhost">
    \langle InstallDir > /opt/COMPSs/Runtime/scripts/system/\langle/InstallDir >
    <WorkingDir>/tmp/</WorkingDir>
    \langle -| - | < User > user < |User > -\langle LimitOf Tasks > 4 \rangle / LimitOfTasks >
 </Worker>
</Project>
```
## <span id="page-12-0"></span>2.5 Configuration examples

In the next subsections we provide specific information about the services, shared disks, cluster and cloud configurations and several project.xml and resources.xml examples.

## <span id="page-12-1"></span>2.5.1 Services configuration

To allow COMPSs applications to use WebServices as tasks, the resources.xml can include a special type of resource called Service. For each WebService it is necessary to specify its wsdl, its name, its namespace and its port.

```
<?xml version="1.0" encoding="UTF-8"?>
<ResourceList>
       <Resource Name="localhost">
                ...
       </Resource>
        <Service wsdl="http://bscgrid05.bsc.es:20390/hmmerobj/hmmerobj?wsdl">
                <Name>HmmerObjects</Name>
                <Namespace>http://hmmerobj.worker</Namespace>
                <Port>HmmerObjectsPort</Port>
        </Service>
</ResourceList>
```
When configuring the *project.xml* file it is necessary to include the service as a worker by adding an special entry indicating only the name and the limit of tasks as shown in the following example:

```
<?xml version="1.0" encoding="UTF-8"?>
<Project>
        <!--Description for any physical node-->
        <Worker Name="localhost">
               ...
        </Worker>
        <Worker Name="http://bscgrid05.bsc.es:20390/hmmerobj/hmmerobj?wsdl">
               <LimitOfTasks>3</LimitOfTasks>
        </Worker>
</Project>
```
#### <span id="page-13-0"></span>2.5.2 Cluster and grid configuration (static resources)

In order to use external resources to execute the applications, the following steps have to be followed:

- 1. Install the COMPSs Worker package (or the full COMPSs Framework package) on all the new resources following the Installation manual available at [http://compss.](http://compss.bsc.es) [bsc.es](http://compss.bsc.es) .
- 2. Set SSH passwordless access to the rest of the remote resources.
- 3. Create the WorkingDir directory in the resource (remember this path because it is needed for the *project.xml* configuration).
- 4. Manually deploy the application on each node.

The resources.xml and the project.xml files must be configured accordingly. Here we provide examples about configuration files for Grid and Cluster environments.

```
<?xml version="1.0" encoding="UTF-8" standalone="yes"?>
<ResourceList>
   <Resource Name="hostname1.domain.es">
       <Capabilities>
            <Host>
                <TaskCount>0</TaskCount>
                <Queue>Short</Queue>
            </Host>
            <Processor>
                <Architecture>x86_64</Architecture>
                <Speed>2.5</Speed>
                <CoreCount>4</CoreCount>
            </Processor>
            < 0S><OSType>Linux</OSType>
            \langle/0S>
            <StorageElement>
                <Size>250.0</Size>
            </StorageElement>
            <Memory>
                <PhysicalSize>4.0</PhysicalSize>
            </Memory>
```

```
<ApplicationSoftware>
                <Software>BLAST</Software>
           </ApplicationSoftware>
       </Capabilities>
       <Requirements/>
       <Adaptors>
            <Adaptor name="integratedtoolkit.nio.master.NIOAdaptor">
               <MinPort>43001</MinPort>
               <MaxPort>43002</MaxPort>
           </Adaptor>
       </Adaptors>
   </Resource>
   <Resource Name="hostname2.domain.es">
 ...
   </Resource>
</ResourceList>
```

```
<?xml version="1.0" encoding="UTF-8" standalone="yes"?>
<Project>
    <Worker Name="hostname1.domain.es">
       <InstallDir>/opt/COMPSs/Runtime/scripts/system/</InstallDir>
        <WorkingDir>/home/user/</WorkingDir>
       <User>user</User>
       <LimitOfTasks>2</LimitOfTasks>
   </Worker>
   <Worker Name="hostname2.domain.es">
        ...
   </Worker>
</Project>
```
#### <span id="page-14-0"></span>2.5.3 Shared Disks configuration example

Configuring shared disks might reduce the amount of data transfers improving the application performance. To configure a shared disk the users must edit the resources.xml indicating how the shared disk is hosted in the master node and how the shared disk is mounted in each worker.

To indicate a shared disk hosted in the master node the *resources.xml* file must include a Disk tag describing the disk and the mount point. The following example states that in the master node there is a shared disk labelled shared  $Disk0$  mounted on the */sharedDisk* directory.

```
<?xml version="1.0" encoding="UTF-8"?>
<ResourceList>
    <Disk Name="sharedDisk0">
       <MountPoint>/sharedDisk</MountPoint>
    </Disk>
<ResourceList>
```
On the other side, to declare that a worker has a shared disk mounted the resources. xml file must include a Disk tag inside the specific worker indicating its name (defined in the master Disk tag) and its mount point inside the worker. In the following example the shared Disk $\theta$  is mounted on the resource hostname1.domain.es under the path /home-/user/mySharedDisk/ .

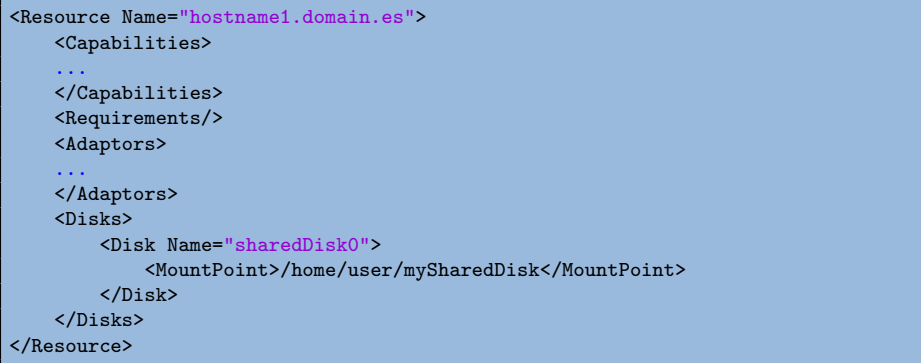

The Disks tag can have multiple disk children nodes.

#### <span id="page-15-0"></span>2.5.4 Cloud configuration (dynamic resources)

In order to use cloud resources to execute the applications, the following steps have to be followed:

- 1. Prepare cloud images with the COMPSs Worker package or the full COMPSs Framework package installed.
- 2. The application will be deployed automatically during execution but the users need to set up the configuration files to specify the application files that must be deployed.

The COMPSs runtime communicates with a cloud manager by means of connectors. Each connector implements the interaction of the runtime with a given provider's API, supporting four basic operations: ask for the price of a certain VM in the provider, get the time needed to create a VM, create a new VM and terminate a VM. This design allows connectors to abstract the runtime from the particular API of each provider and facilitates the addition of new connectors for other providers.

The resources.xml file must contain one or more  $\langle CloudProvider \rangle$  tags that include the information about a particular provider, associated to a given connector. The tag must have an attribute name to uniquely identify the provider. Table [1](#page-15-1) summarizes the information to be specified by the user inside this tag.

<span id="page-15-1"></span>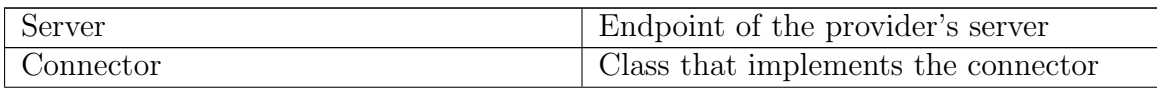

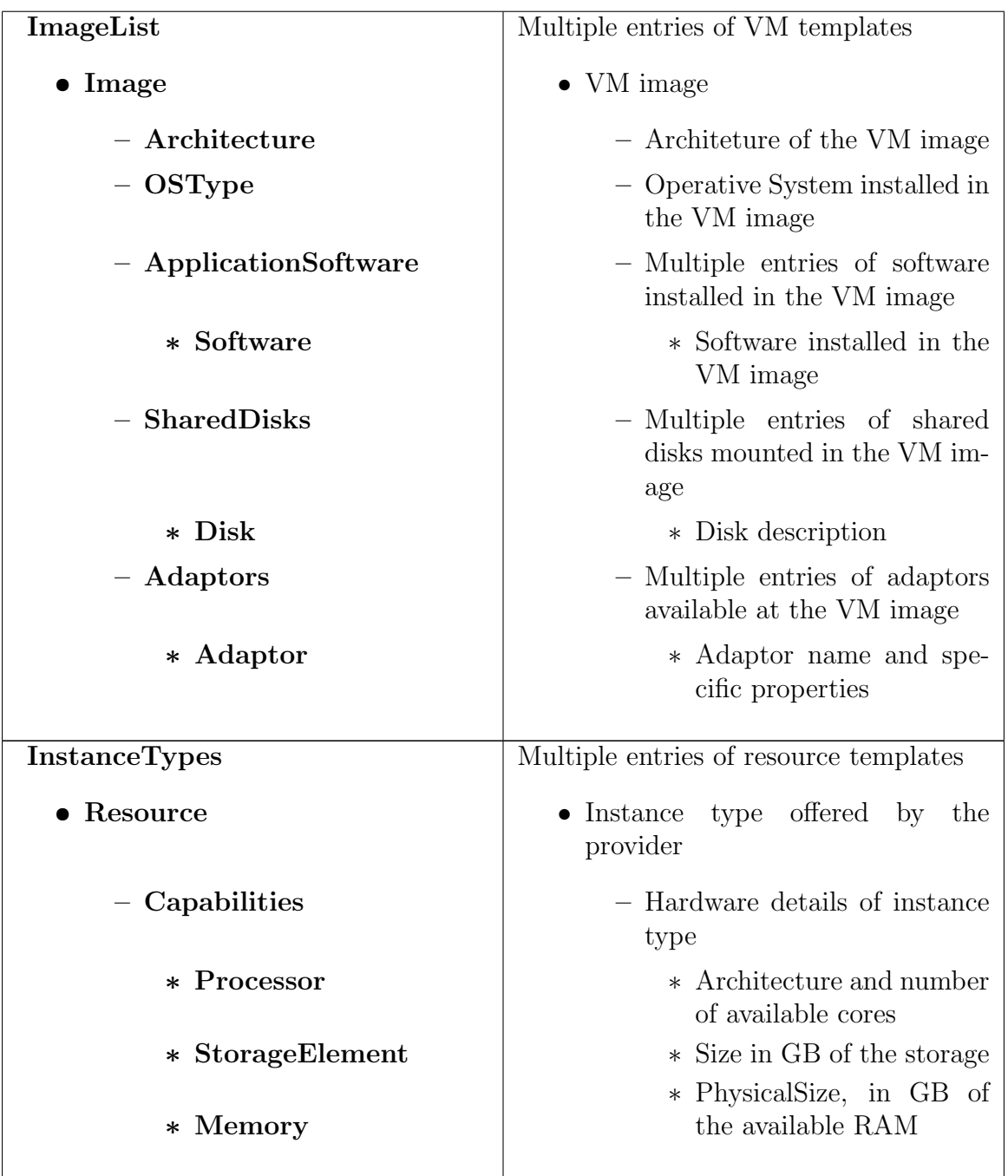

Table 1: Configuration of resources.xml file, tag <  $Cloud Provider$ 

The *project.xml* complements the information about a provider listed in the *resources.xml* file. This file can contain  $a < Cloud > tag$  where to specify a list of providers, each with  $a < Provider$  is tag, whose **name** attribute must match one of the providers in the resources.xml file. Thus, the project.xml file **must** contain a subset of the providers specified in the resources.xml file. Table [3](#page-17-1) summarizes the information that users need to specify inside the  $\langle Cloud \rangle$  tag and Table [2](#page-17-0) summarizes the information that users need to specify inside the  $\langle \text{Provider} \rangle$  tag of the *project.xml* file.

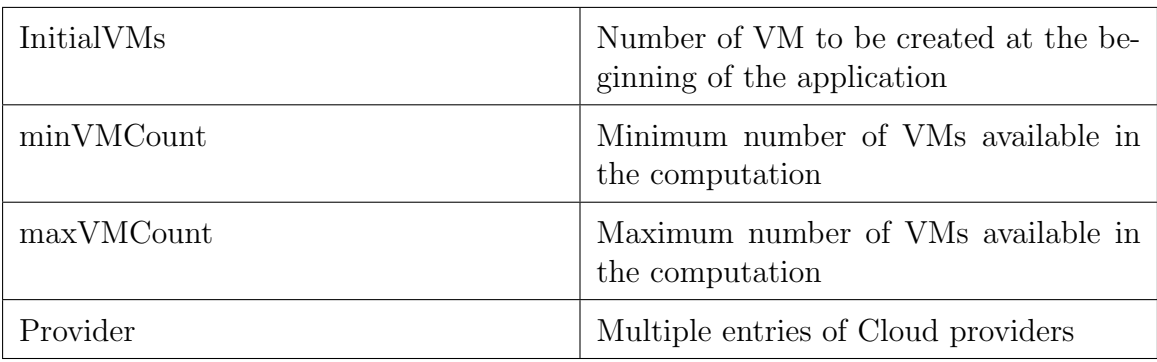

<span id="page-17-0"></span>Table 2: Configuration of project.xml file, tag  $$ 

<span id="page-17-1"></span>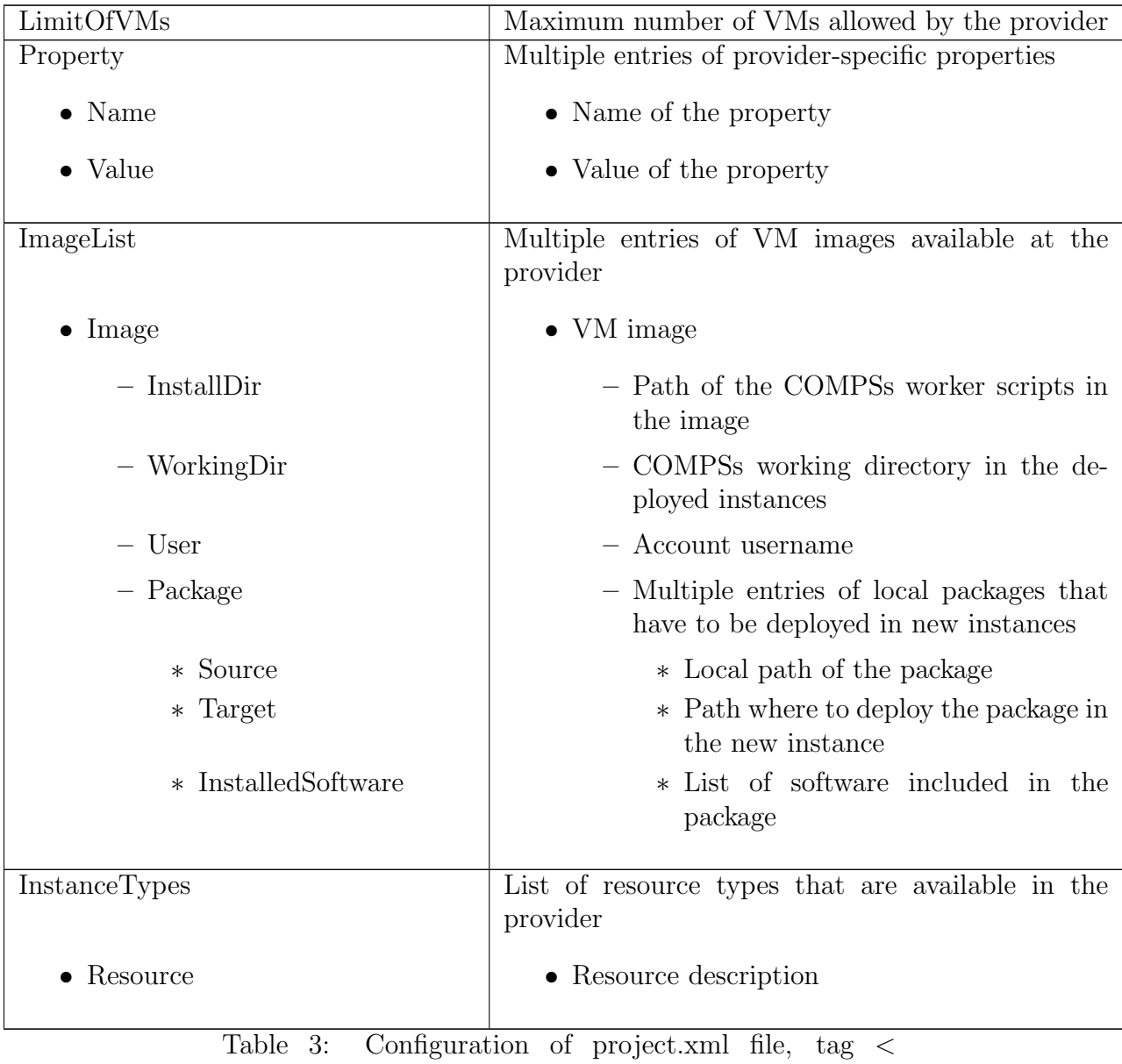

 $Provider >$ 

The next sections provide a description of each of the currently available connectors.

#### <span id="page-18-0"></span>2.5.4.1 Cloud connectors: Amazon EC2

The COMPSs runtime features a connector to interact with the Amazon Elastic Compute Cloud (EC2).

Amazon EC2 offers a well-defined pricing system for VM rental. A total of 8 pricing zones are established, corresponding to 8 different locations of Amazon datacenters around the globe. Besides, inside each zone, several per-hour prices exist for VM instances with different capabilities. The EC2 connector stores the prices of standard on-demand VM instance types (t1.micro, m1.small, m1.medium, m1.large and m1.xlarge) for each zone. Spot instances are not currently supported by the connector.

When the COMPSs runtime chooses to create a VM in the Amazon public Cloud, the EC2 connector receives the information about the requested characteristics of the new VM, namely the number of cores, memory, disk and architecture (32/64 bits). According to that information, the connector tries to find the VM instance type in Amazon that better matches those characteristics and then requests the creation of a new VM instance of that type.

Once an EC2 VM is created, a whole hour slot is paid in advance; for that reason, the connector keeps the VM alive at least during such period, saving it for later use if necessary. When the task load decreases and a VM is no longer used, the connector puts it aside if the hour slot has not expired yet, instead of terminating it. After that, if the task load increases again and the EC2 connector requests a VM, first the set of saved VMs is examined in order to find a VM that is compatible with the requested characteristics. If one is found, the VM is reused and becomes eligible again for the execution of tasks; hence, the cost and time to create a new VM are not paid. A VM is only destroyed when the end of its hour slot is approaching and it is still in saved state.

<span id="page-18-2"></span>Placement | Location of the amazon datacentre to use Access Key Id Identifier of the access key of the Amazon EC2 account Secret Key Id Identifier of the secret key of the Amazon EC2 account Key host location Path to the SSH key in the local host, used to connect to the VMs KeyPair name Name of the key pair to use SecurityGroup name Name of the security group to use

Table [4](#page-18-2) summarizes the provider-specific properties that must be defined in the project.xml file for the Amazon EC2 connector.

<span id="page-18-1"></span>Table 4: Properties of the Amazon EC2 connector.

#### 2.5.4.2 Cloud connectors: rOCCI

The connector uses the rOCCI binary client<sup>[1](#page-19-3)</sup> (version newer or equal than  $4.2.5$ ) which has to be installed in the node where the COMPSs main application is executed.

This connector needs additional files providing details about the resource templates available on each provider. This file is located under  $\langle COMPSs<sub>1</sub>NSTALL<sub>2</sub>DR$  $\text{Configuration}/xml/templates$  path. Additionally, the user must define the virtual images flavors and instance types offered by each provider; thus, when the runtime decides the creation of a VM, the connector selects the appropriate image and resource template according to the requirements (in terms of CPU, memory, disk, etc) by invoking the rOCCI client through Mixins (heritable classes that override and extend the base templates).

Table [5](#page-19-1) contains the rOCCI specific properties that must be defined under the Provider tag in the project.xml file and Table [5](#page-19-1) contains the specific properties that must be defined under the Instance tag.

<span id="page-19-1"></span>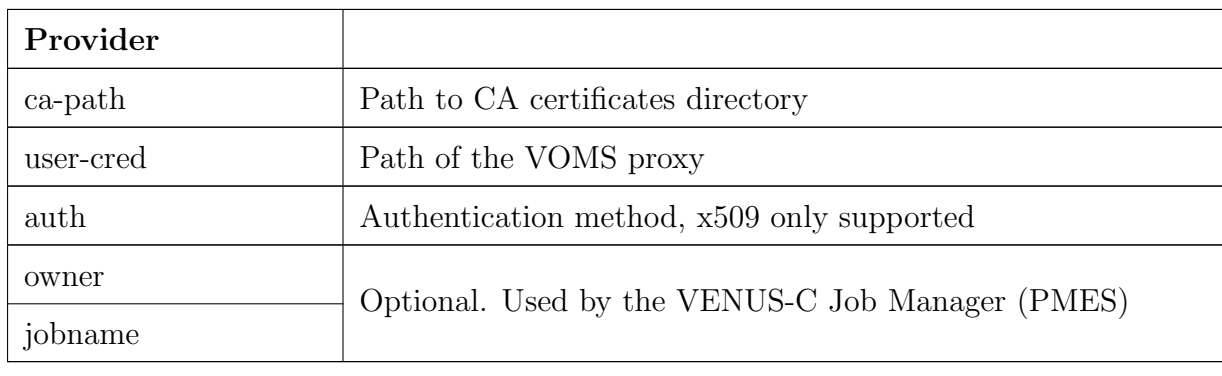

Table 5: rOCCI extensions in the project.xml file.

<span id="page-19-2"></span>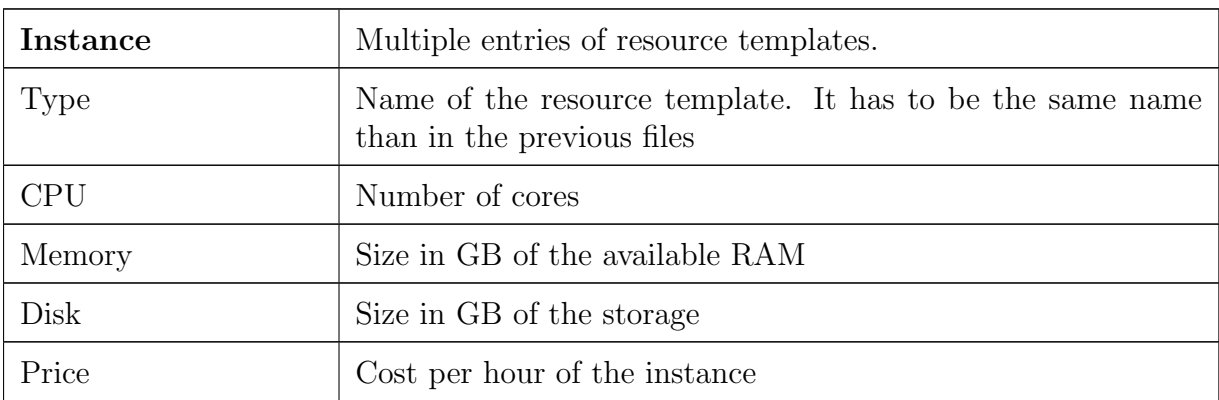

Table 6: Configuration of the  $\langle$  provider  $\rangle$  xml templates file.

<span id="page-19-3"></span><span id="page-19-0"></span><sup>1</sup><https://appdb.egi.eu/store/software/rocci.cli>

## 3 Results and logs

## <span id="page-20-0"></span>3.1 Results

When executing a COMPSs application we consider different type of results:

- Application Output: Output generated by the application.
- Application Files: Files used or generated by the application.
- Tasks Output: Output generated by the tasks invoked from the application.

Regarding the application output, COMPSs will preserve the application output but will add some pre and post output to indicate the COMPSs Runtime state. Figure [4](#page-20-1) shows the standard output generated by the execution of the Simple Java application. The green box highlights the application *stdout* while the rest of the output is produced by COMPSs.

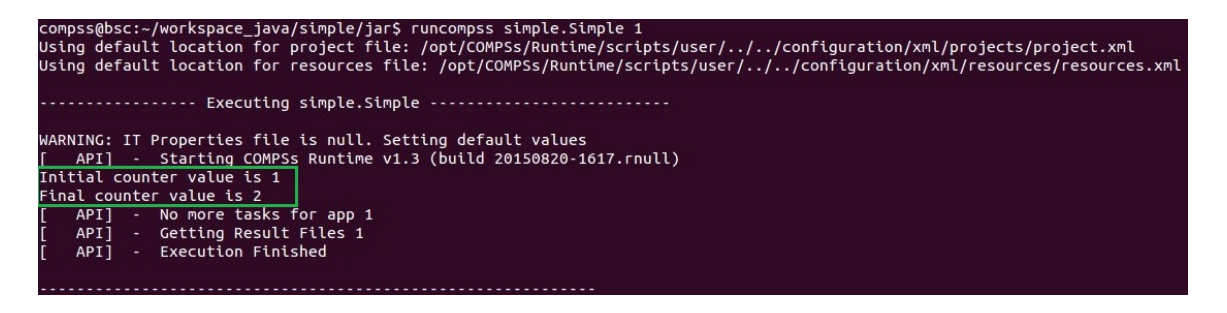

<span id="page-20-1"></span>Figure 4: Output generated by the execution of the Simple Java application with COMPSs

Regarding the application files, COMPSs does not modify any of them and thus, the results obtained by executing the application with COMPSs are the same than the ones generated by the sequential execution of the application.

Regarding the tasks output, COMPSs introduces some modifications due to the fact that tasks can be executed in remote machines. After the execution, COMPSs stores the stdout and the stderr of each job (a task execution) inside the

 $/home$  /SUSER/.COMPSs/\$APPNAME/\$EXEC\_NUMBER/jobs/directory of the main application node.

Figures [5](#page-20-2) and [6](#page-21-1) show an example of the results obtained from the execution of the Hello Java application. While Figure [5](#page-20-2) provides the output of the sequential execution of the application (without COMPSs), Figure [6](#page-21-1) provides the output of the equivalent COMPSs execution. Please note that the sequential execution produces the " Hello World! (from a task) " message in the stdout while the COMPSs execution stores the message inside the  $job1$ <sub>-N</sub> $EW.out$  file.

> .<br>compss@bsc:~/workspace\_java/hello/jar\$ java -cp hello.jar hello.Hello Hello World! (from main application)<br>Hello World! (from main application)<br>Hello World! (from a task)

<span id="page-20-2"></span>Figure 5: Sequential execution of the Hello java application

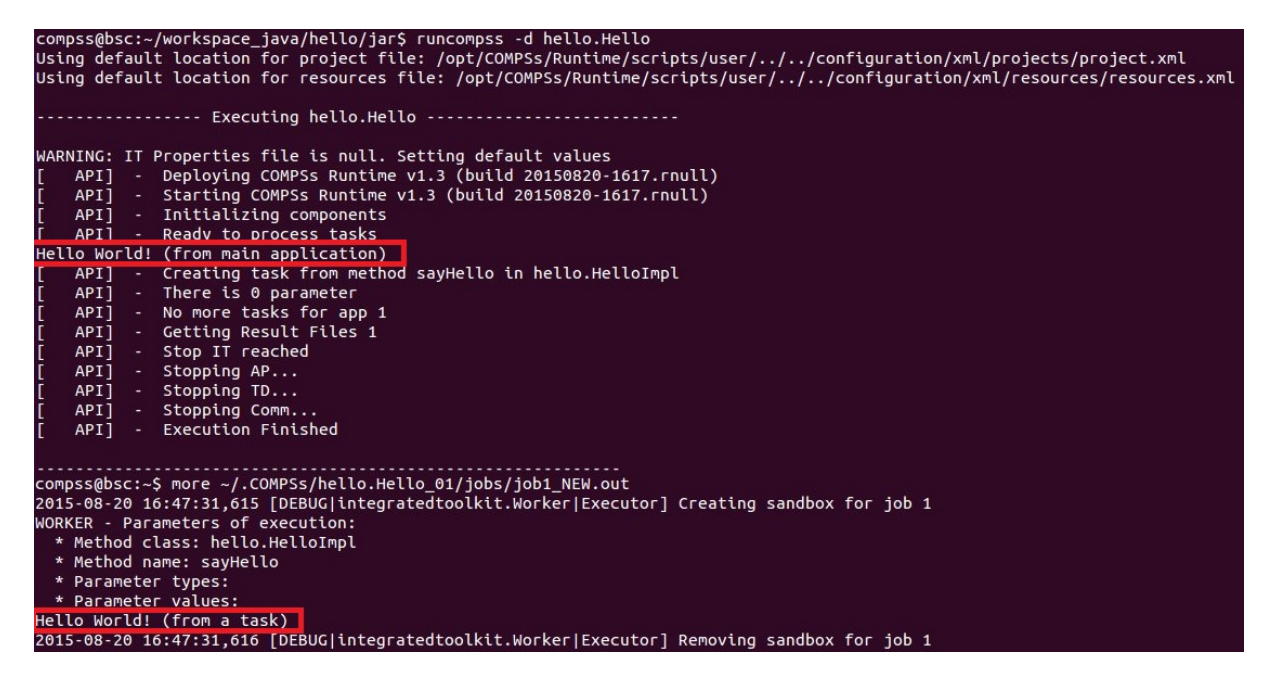

Figure 6: COMPSs execution of the Hello java application

## <span id="page-21-1"></span><span id="page-21-0"></span>3.2 Logs

COMPSs includes three log levels for running applications but users can modify them or add more levels by editing the logger files under the */opt/COMPSs/Runtime/configura* $tion/log/$  folder. Any of these log levels can be selected by adding the  $-$  - log level =<  $debug|info|off>$  flag to the *runcompss* command. The default value is off.

The logs generated by the  $NUM\_EXEC$  execution of the application APP by the user USER are stored under */home/\$USER/.COMPSs/\$APP/\$EXEC\_NUMBER/* folder (from this point on: base log folder). The  $EXEC\_{NUMBER}$  execution number is automatically used by COMPSs to prevent mixing the logs of data of different executions.

When running COMPSs with **log level off** only the errors are reported. This means that the base log folder will contain two empty files (runtime.log and resources.log) and one empty folder (jobs). If somehow the application has failed, the runtime.log and/or the resources.log will not be empty and a new file per failed job will appear inside the jobs folder to store the *stdout* and the *stderr*. Figure [7](#page-21-2) shows the logs generated by the execution of the Simple java application (without errors) in off mode.

| .COMPSs/ |       |                        |
|----------|-------|------------------------|
|          |       | 4.0K] simple.Simple_01 |
|          |       | $[4.0K]$ jobs          |
|          |       | 0] resources.log       |
|          | 01    | runtime.log            |
|          | 4.0KT | tmpFiles               |

<span id="page-21-2"></span>Figure 7: Structure of the logs folder for the Simple java application in off mode

When running COMPSs with **log level info** the *base log folder* will contain two files (runtime.log and resources.log) and one folder  $(jobs)$ . The runtime.log file contains the execution information retrieved from the master resource, including the file transfers and the job submission details. The resources.log file contains information about the available resources such as the number of processors of each resource (slots), the information about running or pending tasks in the resource queue and the created and destroyed resources. The jobs folder will be empty unless there has been a failed job. In this case it will store, for each failed job, one file for the *stdout* and another for the stderr. As an example, Figure [8](#page-22-0) shows the logs generated by the same execution than the previous case but with info mode.

| .COMPSs/        |                         |
|-----------------|-------------------------|
|                 | [4.0K] simple.Simple_02 |
| $-$ [4.0K] jobs |                         |
|                 | - [ 612] resources.log  |
| [10K]           | runtime.log             |
|                 | [4.0K] tmpFiles         |

<span id="page-22-0"></span>Figure 8: Structure of the logs folder for the Simple java application in info mode

The runtime.log and resources.log are quite large files, thus they should be only checked by advanced users. For an easier interpretation of these files the COMPSs Framework includes a monitor tool. For further information about the COMPSs Monitor please check Section [4.2.](#page-24-1)

Figures [9](#page-22-1) and [10](#page-23-1) provide the content of these two files generated by the execution of the Simple java application.

| compss@bsc:~/.COMPSs/simple.Simple 02\$ cat runtime.log |                   |                        |                     |                                                               |
|---------------------------------------------------------|-------------------|------------------------|---------------------|---------------------------------------------------------------|
| $[(732)(2015-08-20 16:34:30,731)]$                      | TaskScheduler]    | @ <init></init>        |                     | Initialization finished                                       |
| $[(738)(2015-08-20 16:34:30,737)]$                      | TaskScheduler]    | $0$ <init></init>      | $\sim$ 100 $\mu$    | Initialization finished                                       |
| $[(742)(2015-08-20 16:34:30,741)]$                      | JobManager]       | $\theta$ <init></init> | $\sim$              | Initialization finished                                       |
| $[(742)(2015-08-20 16:34:30.741)]$                      | TaskDispatcher]   | $0$ <init></init>      | $\sim 10$           | Initialization finished                                       |
| $[(748)(2015-08-20 16:34:30,747)]$                      | TaskAnalyser]     | @ <init></init>        | $\omega_{\rm{eff}}$ | Initialization finished                                       |
| $[(753)(2015-08-20 16:34:30.752)]$                      | TaskScheduler1    | GesourcesCreated       |                     | Resource http://bscqrid05.bsc.es:20390/hmmerobj/hmmerobj?wsdl |
| created                                                 |                   |                        |                     |                                                               |
| $[(753)(2015-08-20 16:34:30,752)]$                      | DataInfoProvider] | @ <init></init>        |                     | Initialization finished                                       |
| $[(787)(2015-08-20 16:34:30,786)]$                      | TaskAnalyser]     | <b>@processTask</b>    |                     | New method task(increment), $ID = 1$                          |
| $[(791)(2015-08-20 16:34:30,790)]$                      | TaskScheduler]    | @scheduleTask          |                     | Blocked: Task(1, increment)                                   |
| $[(1479)(2015-08-20 16:34:31,478)]$                     | Communication]    | @etWorkerIsReady -     |                     | Notifying that worker is ready localhost                      |
| $[(1892)(2015-08-20 16:34:31,891)]$                     | TaskScheduler]    | GesourcesCreated -     |                     | Resource localhost created                                    |
| $[(1893)(2015-08-20 16:34:31,892)]$                     | TaskScheduler]    | MasksForResource -     |                     | Available Resource: localhost. Task: 1, score: 0              |
| $[(1894)(2015-08-20 16:34:31,893)]$                     | JobManager]       | @processJob            |                     | - New Job $1$ (Task: $1$ )                                    |
| $[(1894)(2015-08-20 16:34:31.893)]$                     | JobManager1       | @processJob            | $\sim$              | * Method name: increment                                      |
| $[(1895)(2015-08-20 16:34:31,894)]$                     | JobManager]       | @processJob            | $\sim$              | * Target host: localhost                                      |
| $[(1899)(2015-08-20 16:34:31,898)]$                     | Communication]    | <b>@submit</b>         |                     | - Submit NIOJob with ID 1                                     |
| $[(1944)(2015-08-20 16:34:31,943)]$                     | JobManager]       | @completedJob          |                     | - Received a notification for job 1 with state OK             |
| $[(1945)(2015-08-20 16:34:31,944)]$                     | TaskProcessor]    | <b>@notifvTaskEnd</b>  | $\sim$              | Notification received for task 1 with end status FINISHED     |
| $[(1946)(2015-08-20 16:34:31,945)]$                     | TaskProcessor]    | <b>@waitForTask</b>    |                     | - End of waited task for data 1                               |
| $[(1955)(2015-08-20 16:34:31,954)]$                     | TaskProcessor]    | <b>@noMoreTasks</b>    |                     | - All tasks finished                                          |
| $[(1962)(2015-08-20 16:34:31,961)]$                     | TaskProcessor]    | <b>Arun</b>            | $\sim$              | AccessProcessor shutdown                                      |
| $[(1965)(2015-08-20 16:34:31,964)]$                     | Communication]    | @stop                  | ٠                   | Shutting down localhost:43001                                 |

<span id="page-22-1"></span>Figure 9: runtime.log generated by the execution of the Simple java application

Running COMPSs with log level debug generates the same files as the info log level but with more detailed information. Additionally, the jobs folder contains two files per submitted job; one for the *stdout* and another for the *stderr*. In the other hand, the COMPSs Runtime state is printed out on the stdout. Figure [11](#page-23-2) shows the logs generated by the same execution than the previous cases but with debug mode.

The runtime.log and the resources.log files generated in this mode can be extremely large. Consequently, the users should take care of their quota and manually erase these files if needed.

When running Python applications a *pycompss.log* file is written inside the base log folder containing debug information about the specific calls to PyCOMPSs.

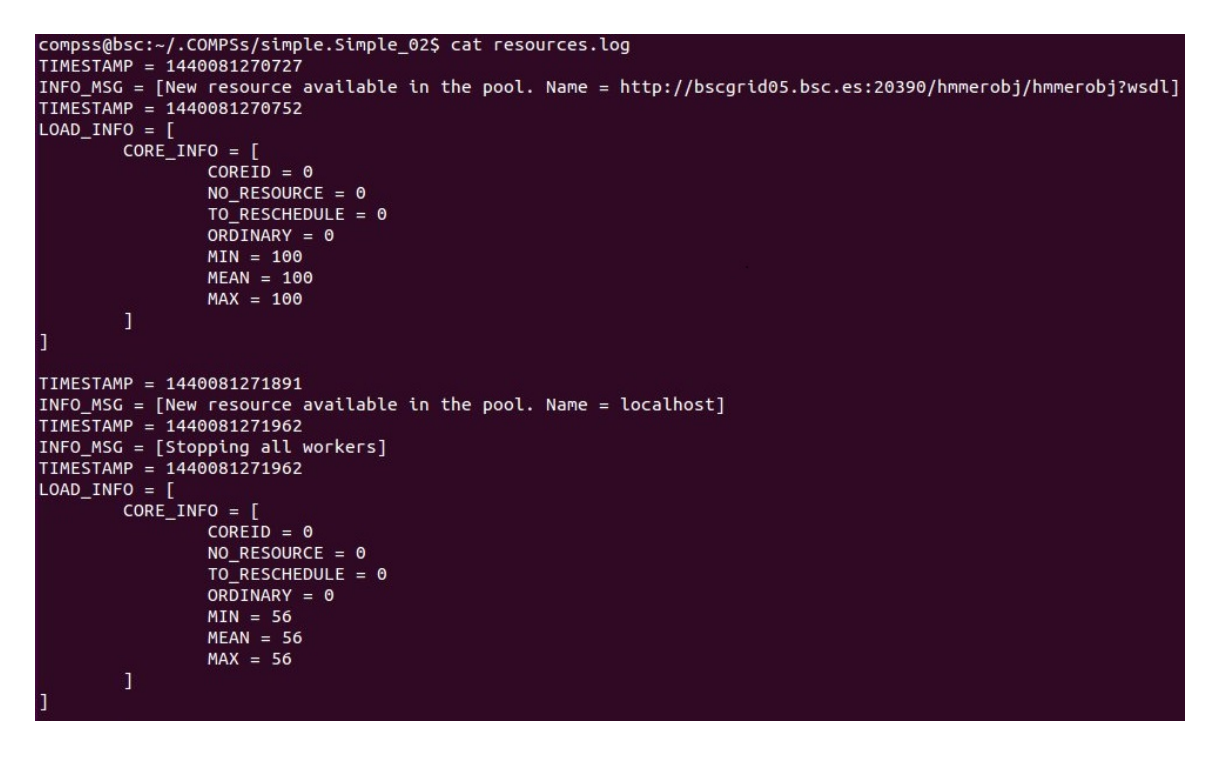

<span id="page-23-1"></span>Figure 10: resources.log generated by the execution of the Simple java application

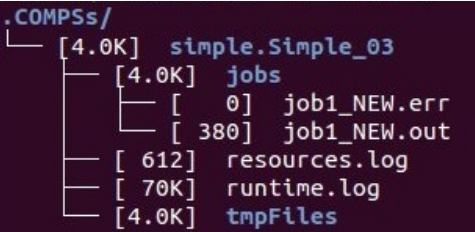

<span id="page-23-2"></span>Figure 11: Structure of the logs folder for the Simple java application in debug mode

<span id="page-23-0"></span>Furthermore, when running *runcompss* with additional flags (such as monitoring or tracing) additional folders will appear inside the base log folder. The meaning of the files inside these folders is explained in Section [4.](#page-23-0)

## 4 COMPSs Tools

## <span id="page-24-0"></span>4.1 Application graph

At the end of the application execution a dependency graph can be generated representing the order of execution of each type of task and their dependencies. To allow the final graph generation the  $-g$  flag has to be passed to the *runcompss* command; the graph file is written in the base log folder/monitor/complete graph.dot at the end of the execution.

Figure [12](#page-24-2) shows a dependency graph example of a SparseLU java application. The graph can be visualized by running the following command:

compss@bsc:~\$ gengraph ~/.COMPSs/sparseLU.arrays.SparseLU\_01/monitor/complete\_graph.dot

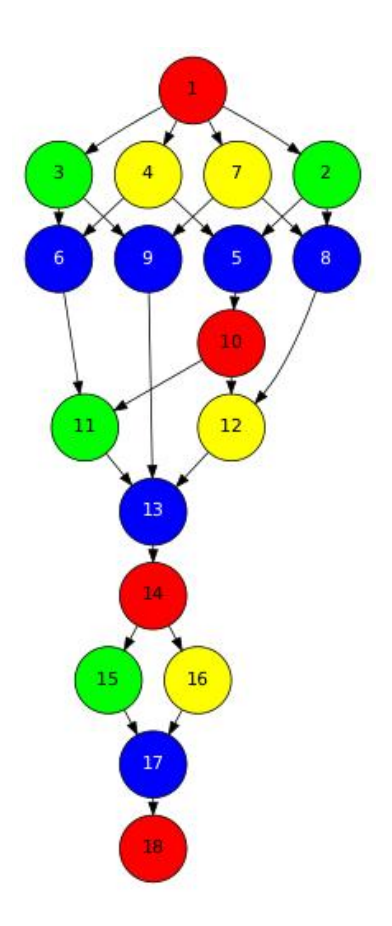

<span id="page-24-2"></span>Figure 12: The dependency graph of the SparseLU application

## <span id="page-24-1"></span>4.2 COMPSs Monitor

The COMPSs Framework includes a Web graphical interface that can be used to monitor the execution of COMPSs applications. COMPSs Monitor is installed as a service and can be easily managed by running any of the following commands:

```
compss@bsc:~$ sudo service compss-monitor usage
Usage: /usr/sbin/service compss-monitor
           {start | stop | reload | restart | try-restart | force-reload | status}
```
#### <span id="page-25-0"></span>4.2.1 Service configuration

The COMPSs Monitor service can be configured by editing the /opt/COMPSs/Tools/ monitor/apache-tomcat/conf/compss-monitor.conf file which contains one line per property:

- IT\_MONITOR Default directory to retrieve monitored applications (defaults to the *.COMPSs* folder inside the *root* user).
- $COMPSs\_MONITOR\_PORT$  Port where to run the compss-monitor web service (defaults to 8080).
- $COMPSs\_MONITOR\_TIMEOUT$  Web page timeout between browser and server (defaults to 20s).

#### <span id="page-25-1"></span>4.2.2 Usage

In order to use the COMPSs Monitor users need to start the service as shown in Figure [13.](#page-25-2)

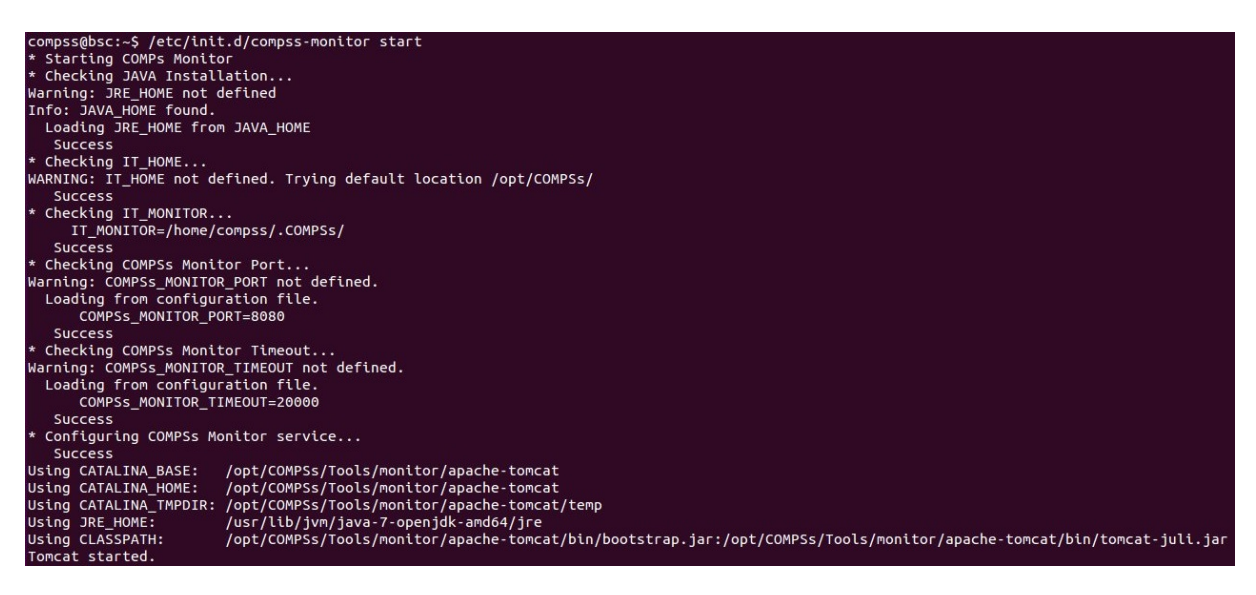

Figure 13: COMPSs Monitor start command

<span id="page-25-2"></span>And use a web browser to open the specific URL:

compss@bsc:~\$ firefox http://localhost:8080/compss-monitor &

|                                          | cocalhost:8080/compss-monitor/index.zul                      |                   |                     |                       |                      |             | ☆ 白 ▽<br>$\frac{1}{2}$<br>合<br>$\Theta$ |            |                                |
|------------------------------------------|--------------------------------------------------------------|-------------------|---------------------|-----------------------|----------------------|-------------|-----------------------------------------|------------|--------------------------------|
| <b>Barcelona</b><br>ISC<br><b>Center</b> | <b>Supercomputing</b><br>Centro Nacional de Supercomputación |                   |                     | <b>COMPSS MONITOR</b> |                      |             |                                         |            | FAQ<br>Configuration<br>Logout |
| Applications                             | Resources information                                        | Tasks information | Current tasks graph | Complete tasks graph  | Load chart           | Runtime log | Execution Information                   | Statistics |                                |
| nello.Hello_01                           | Status                                                       | Resource Name     |                     |                       | CPU Count Core count |             | Memory Size Disk Size Provider Image    |            | <b>Running Tasks</b>           |
| ○ simple.Simple_01                       | $\bullet$                                                    | localhost         |                     | $1\,$                 | $\sim$               | $4.0$ GB    | 8.0 GB                                  |            |                                |
| ○ simple.py_01                           |                                                              |                   |                     |                       |                      |             |                                         |            |                                |
|                                          |                                                              |                   |                     |                       |                      |             |                                         |            |                                |
|                                          |                                                              |                   |                     |                       |                      |             |                                         |            |                                |
|                                          |                                                              |                   |                     |                       |                      |             |                                         |            |                                |
|                                          |                                                              |                   |                     |                       |                      |             |                                         |            |                                |

<span id="page-26-0"></span>Figure 14: COMPSs monitoring interface

The COMPSs Monitor allows to monitor applications from different users and thus, users need to first login to access their applications. As shown in Figure [14,](#page-26-0) the users can select any of their executed or running COMPSs applications and display it.

To enable all the COMPSs Monitor features, applications must run the runcompss command with the  $-m$  flag. This flag allows the COMPSs Runtime to store special information inside inside the log base folder under the monitor folder (see Figures [15](#page-26-1) and [16\)](#page-27-2). Only advanced users should modify or delete any of these files. If the application that a user is trying to monitor has not been executed with this flag, some of the COMPSs Monitor features will be disabled.

| compss@bsc:~/workspace java/simple/jar\$ runcompss -dm simple.Simple 1                                                   |
|----------------------------------------------------------------------------------------------------|
| Using default location for project file: /opt/COMPSs//Runtime/scripts/user///configuration/xml/projects/project.xml      |
| Using default location for resources file: /opt/COMPSs//Runtime/scripts/user///configuration/xml/resources/resources.xml |
|                                                                                                    |
| ---------------- Executing simple.Simple ---------------------------                                                     |
|                                                                                                    |
| WARNING: IT Properties file is null. Setting default values                                                              |
| API] - Deploying COMPSs Runtime v1.3 (build 20150820-1617.rnull)                                                         |
| API] - Starting COMPSs Runtime v1.3 (build 20150820-1617.rnull)                                                          |
| API] - Initializing components<br>I.                                                                                     |
| API] - Ready to process tasks                                                                                            |
| API] - Opening file /home/compss/workspace java/simple/jar/counter in mode WRITE                                         |
| API] - File URI: any://bsc//home/compss/workspace java/simple/jar/counter                                                |
| API] - File target Location: /home/compss/workspace java/simple/jar/counter                                              |
| Initial counter value is 1                                                                                               |
| API] - Creating task from method increment in simple.SimpleImpl                                                          |
| API] - There is 1 parameter                                                                                              |
| API] - Parameter 1 has type FILE T                                                                                       |
| Final counter value is 2                                                                                                 |
| API] - No more tasks for app 1                                                                                           |
| API] - Getting Result Files 1                                                                                            |
| API] - Stop IT reached                                                                                                   |
| API] - Stopping AP                                                                                                    |
| API] - Stopping TD                                                                                                    |
| API] - Stopping Comm                                                                                                    |
| API] - Execution Finished                                                                                                |
|                                                                                                    |
|                                                                                                    |

<span id="page-26-1"></span>Figure 15: Execution of the Simple Java application with the monitoring flag enabled

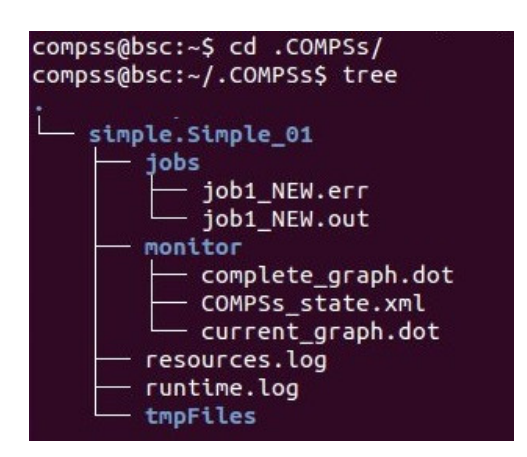

<span id="page-27-2"></span>Figure 16: Logs generated by the Simple java application with the monitoring flag enabled

## <span id="page-27-0"></span>4.2.3 Graphical Interface features

In this section we provide a summary of the COMPSs Monitor supported features available through the graphical interface:

- Resources information Provides information about the resources used by the application
- Tasks information Provides information about the tasks definition used by the application
- Current tasks graph Shows the tasks dependency graph currently stored into the COMPSs Runtime
- Complete tasks graph Shows the complete tasks dependecy graph of the application
- Load chart

Shows different dynamic charts representing the evolution over time of the resources load and the tasks load

- Runtime log Shows the runtime log
- Execution Information

Shows specific job information allowing users to easily select failed or uncompleted jobs

• Statistics

Shows application statistics such as the accumulated cloud cost.

The webpage also allows users to configure some performance parameters of the monitoring service by accessing the Configuration button at the top-right corner of the web page.

<span id="page-27-1"></span>For specific COMPSs Monitor feature configuration please check our FAQ section at the top-right corner of the web page.

Attention: To enable all the COMPSs Monitor features applications must run with the  $-m$  flag.

## 4.3 Application tracing

COMPSs Runtime can generate a post-execution trace of the execution of the application. This trace is useful for performance analysis and diagnosis.

A trace file may contain different events to determine the COMPSs master state, the task execution state or the file-transfers. The current release does not support file-transfers informations.

During the execution of the application, an XML file is created in the worker nodes to keep track of these events. At the end of the execution, all the XML files are merged to get a final trace file.

In this manual we only provide information about how to obtain a trace and about the available Paraver (the tool used to analyze the traces) configurations. For further information about the application instrumentation or the trace visualization and configurations please check the COMPSs Tracing Manual available at <http://compss.bsc.es> .

#### <span id="page-28-0"></span>4.3.1 Trace Command

In order to obtain a post-execution trace file one of the following options -t, –tracing, –tracing=true, –tracing=basic must be added to the runcompss command. All this options activate the basic tracing mode; the advanced mode is activated with the option  $-$ tracing=advanced. For further information about advanced mode check the *COMPSs* Tracing Manual. Next, we provide an example of the command execution with the basic tracing option enabled for a java k-means application.

```
*** RUNNING JAVA APPLICATION KMEANS
Resolved: /path/to/jar/kmeans.jar:
              --- Executing kmeans.Kmeans
Extrae: WARNING!
Extrae: WARNING! XML parser version and property 'xml-parser-id' do not match. Check the XML file. Trying
    to proceed...
Extrae: WARNING!
Extrae: xml-parser-id found 'Id: xml-parse.c 3682 2015-11-26 14:32:27Z harald $' when expecting 'Id: xml-
    parse.c 3918 2016-03-11 14:59:01Z harald $'.
Welcome to Extrae 3.3.0 (revision 3966 based on extrae/trunk)
Extrae: Parsing the configuration file (/opt/COMPSs/Runtime/scripts/user/../../configuration/xml/tracing/
    extrae_basic.xml) begins
Extrae: Tracing package is located on /opt/COMPSs/Dependencies/extrae/
Extrae: Generating intermediate files for Paraver traces.
Extrae: Warning! change-at-time time units not specified. Using seconds
Extrae: PAPI domain set to ALL for HWC set 1
Extrae: HWC set 1 contains following counters < PAPI_TOT_INS (0x80000032) PAPI_TOT_CYC (0x8000003b)
    PAPI_L2_DCM (0x80000002) PAPI_L3_TCM (0x80000008) > - never changes
Extrae: Warning! change-at-time time units not specified. Using seconds
WARNING: IT Properties file is null. Setting default values
[ API] - Deploying COMPSs Runtime v1.4 (build 20160412-1147.r2040)
[ API] - Tracing is activated
   API] - Starting COMPSs Runtime v1.4 (build 20160412-1147.r2040)
```

```
...
...
merger: Output trace format is: Paraver
merger: Extrae 3.3.0 (revision 3966 based on extrae/trunk)
mpi2prv: Assigned nodes < Marginis >
mpi2prv: Assigned size per processor < <1 Mbyte >
mpi2prv: File set-0/TRACE@Marginis.0000001904000000000000.mpit is object 1.1.1 on node Marginis assigned to
     processor 0
mpi2prv: File set-0/TRACE@Marginis.0000001904000000000001.mpit is object 1.1.2 on node Marginis assigned to
     processor 0
mpi2prv: File set-0/TRACE@Marginis.0000001904000000000002.mpit is object 1.1.3 on node Marginis assigned to
     processor 0
mpi2prv: File set-0/TRACE@Marginis.0000001980000001000000.mpit is object 1.2.1 on node Marginis assigned to
     processor 0
mpi2prv: File set-0/TRACE@Marginis.0000001980000001000001.mpit is object 1.2.2 on node Marginis assigned to
     processor 0
mpi2prv: File set-0/TRACE@Marginis.0000001980000001000002.mpit is object 1.2.3 on node Marginis assigned to
     processor 0
mpi2prv: File set-0/TRACE@Marginis.0000001980000001000003.mpit is object 1.2.4 on node Marginis assigned to
     processor 0
mpi2prv: File set-0/TRACE@Marginis.0000001980000001000004.mpit is object 1.2.5 on node Marginis assigned to
     processor 0
mpi2prv: Time synchronization has been turned off
mpi2prv: A total of 9 symbols were imported from TRACE.sym file
mpi2prv: 0 function symbols imported
mpi2prv: 9 HWC counter descriptions imported
mpi2prv: Checking for target directory existance... exists, ok!
mpi2prv: Selected output trace format is Paraver
mpi2prv: Stored trace format is Paraver
mpi2prv: Searching synchronization points... done
mpi2prv: Time Synchronization disabled.
mpi2prv: Circular buffer enabled at tracing time? NO
mpi2prv: Parsing intermediate files
mpi2prv: Progress 1 of 2 ... 5% 10% 15% 20% 25% 30% 35% 40% 45% 50% 55% 60% 65% 70% 75% 80% 85% 90% 95%
     lone
mpi2prv: Processor 0 succeeded to translate its assigned files
mpi2prv: Elapsed time translating files: 0 hours 0 minutes 0 seconds
mpi2prv: Elapsed time sorting addresses: 0 hours 0 minutes 0 seconds
mpi2prv: Generating tracefile (intermediate buffers of 838848 events)
        This process can take a while. Please, be patient.
mpi2prv: Progress 2 of 2 ... 5% 10% 15% 20% 25% 30% 35% 40% 45% 50% 55% 60% 65% 70% 75% 80% 85% 90% 95%
     done
mpi2prv: Warning! Clock accuracy seems to be in microseconds instead of nanoseconds.
mpi2prv: Elapsed time merge step: 0 hours 0 minutes 0 seconds
mpi2prv: Resulting tracefile occupies 991743 bytes
mpi2prv: Removing temporal files... done
mpi2prv: Elapsed time removing temporal files: 0 hours 0 minutes 0 seconds
mpi2prv: Congratulations! ./trace/kmeans.Kmeans_compss_trace_1460456106.prv has been generated.
  API] - Execution Finished
```
At the end of the execution the trace will be stored inside the trace folder under the application log directory.

```
compss@bsc:~$ cd .COMPSs/kmeans.Kmeans/trace/
compss@bsc:~$ ls -1
hmmerobj.kmeans.Kmeans_compss_trace_1460456106.pcf
hmmerobj.kmeans.Kmeans_compss_trace_1460456106.prv
hmmerobj.kmeans.Kmeans_compss_trace_1460456106.row
```
...

#### 4.3.2 Trace visualization

The traces generated by an application execution are ready to be visualized with Paraver. Paraver is a powerful tool developed by BSC that allows users to show many views of the trace data by means of different configuration files. Users can manually load, edit or create configuration files to obtain different trace data views.

If Paraver is installed, issue the following command to visualize a given tracefile:

#### compss@bsc:~\$ wxparaver path/to/trace/trace\_name.prv

For further information about Paraver please visit the following site:

<http://www.bsc.es/computer-sciences/performance-tools/paraver>

## <span id="page-31-0"></span>4.4 COMPSs IDE

COMPSs IDE is an Integrated Development Environment to develop, compile, deploy and execute COMPSs applications. It is available through the Eclipse Market as a plugin and provides an even easier way to work with COMPSs.

<span id="page-31-1"></span>For further information please check the COMPSs IDE User Guide available at: [http:](http://compss.bsc.es) [//compss.bsc.es](http://compss.bsc.es) .

## 5 Special Execution Platforms

This section provides information about how to run COMPSs Applications in specific platforms such as Docker, Chameleon or MareNostrum.

## <span id="page-32-0"></span>5.1 Docker

## <span id="page-32-1"></span>5.1.1 Introduction

Docker is an open-source project that automates the deployment of applications inside software containers, by providing an additional layer of abstraction and automation of operating-system-level virtualization on Linux. In addition to the Docker container engine, there are other Docker tools that allow users to create complex applications (Docker-Compose) or to manage a cluster of Docker containers (Docker Swarm).

COMPSs supports running a distributed application in a Docker swarm cluster.

## <span id="page-32-2"></span>5.1.2 Requirements

In order to use COMPSs with Docker, some requirements must be fulfilled:

- Have Docker and Docker-Compose installed in your local machine.
- Have an available Docker swarm cluster and its swarm manager ip and port to access it remotely.
- A Dockerhub account. Dockerhub is an online repository for Docker images. We don't currently support another sharing method besides uploading to Dockerhub, so you will need to provide a username. This has the advantage that it takes very little to upload the image, since Dockerhub will just need the delta layers from the base image of COMPSs.

For more information about Docker and how to install different components, visit Docker site: <https://www.docker.com/>

## <span id="page-32-3"></span>5.1.3 Execution

To execute COMPSs in a Docker swarm cluster, you must use the runcompss-docker command, instead of runcompss.

The command runcompss-docker has some additional arguments that will be needed by COMPSs to run your application in a distributed Docker swarm cluster environment. The rest of typical arguments (classpath, project, etc.) will be delegated to runcompss command.

These mandatory additional arguments must go before the typical runcompss arguments. The runcompss-docker additional arguments are:

#### • --w, --worker-containers:

Specifies the number of worker containers the app will execute on. One more container will be created to host the master. If you have enough nodes in the swarm cluster, each container will be executed by one node. Example: --worker-containers=3

#### • --c, --context-dir:

Specifies the context directory of the app. The context directory is a local directory that must contain the needed binaries and input files of the app. In its simplest case, it will contain the executable file (a .jar for example). Take into account that you should not put unnecessary files in the context-directory, since it will be copied to all the nodes that need it.

Example: --context-dir='/home/compss-user/my-app-dir', where my-appdir contains 'app.jar', 'data1.dat' and 'data2.csv', for example.

#### • --s, --swarm-manager:

Specifies the swarm manager ip and port (format: ¡ip¿:¡port¿). You can test if the swarm manager really works and is reachable from your machine running from your machine the Docker hello-world container.

Example: --swarm-manager='129.114.108.8:4000'

#### • --u, --username:

Specifies a Dockerhub username, to upload the app image, so the workers can pull it in runtime. As stated in the requirements sections, this is needed to share your container application image with the nodes that need it.

As an optional argument:

#### • --n, --no-refresh-app-image:

If this flag is on, the app image won't be uploaded to Dockerhub. Workers won't pull the image either. Use this flag if the application has not changed since the last running. This way the execution will be faster, and you won't need to specify the Dockerhub username nor write its password. But remember! If you make any change to the application, run an execution without this flag at least once, to update the online application image.

Here is the **format** you must use with **runcompss-docker** command:

```
runcompss-docker --worker-containers=N
                 --context-dir='CTX_DIR'
                 --swarm-manager='<ip>:<port>'
                 --username='dockerhub_username'
                 [rest of classic runcompss args]
```
Or alternatively, in its shortest form:

```
runcompss-docker --w=N --c='CTX_DIR' --s='<ip>:<port>' --u='dockerhub_username'
                 [rest of classic runcompss args]
```
The runcompss-docker command creates a Docker image from a common COMPSs docker image by adding your context directory to it. Then it uploads this image to Dockerhub and Docker Compose is in charge of spawning the different application containers to the docker swarm manager. Then the Docker Swarm starts the containers and the application.

The COMPSs Docker base image is available in the Dockerhub. In case you need it, you can pull it using the following command:

docker pull compss/compss

#### <span id="page-34-0"></span>5.1.4 Execution results

The execution results will be retrieved from the master container of your application.

If your context-directory name is 'matmul', then your results will be saved in the 'matmul-results' directory, which is located in the SAME directory as your context-directory is in.

Inside the 'matmul-results' directory you will have:

• A folder named 'matmul' with all the result files that were in the same directory as the executable when the application execution ended. More precisely, this will contain the context-directory state right after finishing your application execution.

Additionally, and for more advanced debug purposes, you will have some intermidiate files created by runcompss-docker(Dockerfile, project.xml, resources.xml), in case you want to check for more complex errors or details.

• A folder named 'debug', which (in case you used the runcompss debug option  $(-d)$ ), will contain the '.COMPSs' directory, which contains another directory in which there are the typical debug files runtime.log, jobs, etc. Remember .COMPSs is a hidden directory, take this into account if you do ls inside the debug directory (add the -a option).

To make it simpler, we provide a tree visualization of an example of what your directories should look like after the execution. In this case we executed the Matmul example application that we provide you:

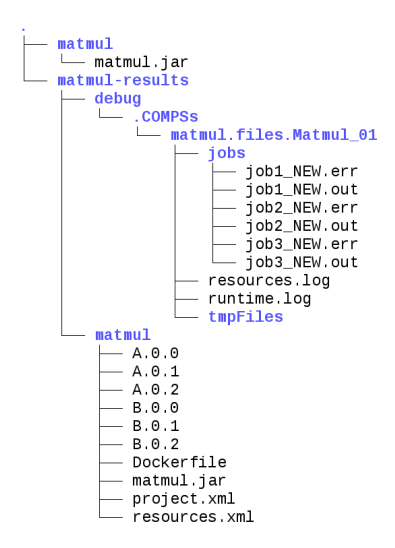

#### <span id="page-35-0"></span>5.1.5 Execution examples

And here is one example to run the Matmul example application. In this case, we are specifying:

- Use 5 worker docker containers. They will be distributed amongst the swarm cluster nodes as balanced as possible.
- The context directory will be '/home/compss-user/my-app-dir'.
- The swarm-manager ip will be 129.114.108.8, with the swarm manager located in the port 4000.
- The Dockerhub username will be john123 (the password will be asked when executing runcompss-docker).
- The classpath will be '/home/compss-user-john/matmul/matmul.jar', and we will use debug (-d).
- Finally, as we would do with the typical runcompss, we specify the main class name and its parameters (16 and 4 in this case).

And this is how you would run runcompss-docker:

```
runcompss-docker --worker-containers=5 \
                   --context-dir='/home/compss-user/my-app-dir' \
                   --swarm-manager='129.114.108.8:4000'
                   --username='john123' \
                   --classpath=/home/compss-user/my-app-dir/my-app.jar \
                   \overline{A} -d \overline{A}matmul.objects.Matmul 16 4
```
Here we show another example using the short arguments form, with the KMeans example application, that we provide to you:

runcompss-docker --w=30 --c='./kmeans-app' --s='110.3.14.159:26535' --u='test1947' \ --classpath=./kmeans/kmeans.jar \ kmeans.KMeans

## <span id="page-37-0"></span>5.2 Chameleon

#### <span id="page-37-1"></span>5.2.1 Introduction

The Chameleon project is a configurable experimental environment for large-scale cloud research based on a *OpenStack* KVM Cloud. With funding from the *National Science* Foundation (NSF), it provides a large-scale platform to the open research community allowing them explore transformative concepts in deeply programmable cloud services, design, and core technologies. The Chameleon testbed, is deployed at the University of Chicago and the Texas Advanced Computing Center and consists of 650 multi-core cloud nodes, 5PB of total disk space, and leverage 100 Gbps connection between the sites.

The project is led by the *Computation Institute* at the *University of Chicago* and partners from the Texas Advanced Computing Center at the University of Texas at Austin, the International Center for Advanced Internet Research at Northwestern University, the Ohio State University, and University of Texas at San Antoni, comprising a highly qualified and experienced team. The team includes members from the NSF supported FutureGrid project and from the GENI community, both forerunners of the NSFCloud solicitation under which this project is funded. Chameleon will also sets of partnerships with commercial and academic clouds, such as Rackspace, CERN and Open Science Data Cloud (OSDC).

For more information please check <https://www.chameleoncloud.org/> .

#### <span id="page-37-2"></span>5.2.2 Execution

Currently, COMPSs can only handle the Chameleon infrastructure as a cluster (deployed inside a lease). Next, we provide the steps needed to execute COMPSs applications at Chameleon:

- Make a lease reservation with 1 minimum node (for the COMPSs master instance) and a maximum number of nodes equal to the number of COMPSs workers needed plus one
- Instantiate the master image (based on the published image  $COMPSs_11.3\_CC$ Cent<sub>OS7</sub>
- Attach a public IP and login to the master instance (the instance is correctly contextualized for COMPSs executions if you see a COMPSs login banner)
- Set the instance as COMPSs master by running  $/etc/init.d/channeleon\_init$  start
- Copy your CH file (API credentials) to the Master and source it
- Run the *chameleon\_cluster\_setup* script and fill the information when prompted (you will be asked for the name of the master instance, the reservation id and number of workers). This scripts may take several minutes since it sets up the all cluster.
- Execute your COMPSs applications normally using the *runcompss* script

<span id="page-37-3"></span>As an example you can check this video <https://www.youtube.com/watch?v=BrQ6anPHjAU> performing a full setup and execution of a COMPSs application at Chameleon.

## 5.3 SuperComputers

To maintain the portability between different environments, COMPSs has a pre-build structure (see Figure [17\)](#page-38-2) to execute applications in SuperComputers. For this purpose, users must use the *enqueue\_compss* script provided in the COMPSs installation. This script has several parameters (see *enqueue\_compss -h*) that allow users to customize their executions for any SuperComputer.

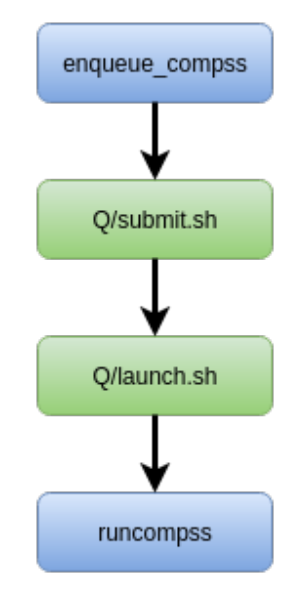

<span id="page-38-2"></span>Figure 17: Structure of COMPSs queue scripts. In Blue general scripts, in Green system dependant scripts

To make this structure work, the administrators must define a submit and a launch script that are system dependant. To develop this scripts the current COMPSs installation provides scripts for the MareNostrum III SuperComputer that can be used as an example (based on LSF) or you can contact us at <support-compss@bsc.es> .

## <span id="page-38-0"></span>5.3.1 MareNostrum III

<span id="page-38-1"></span>For information about how to submit COMPSs applications at MareNostrum III (BSC) please refer to the COMPSs at BSC manual available at [http://compss.bsc.es/releases](http://compss.bsc.es/releases/compss/latest/docs/COMPSs_MareNostrum_Manual.pdf)/ [compss/latest/docs/COMPSs\\_MareNostrum\\_Manual.pdf](http://compss.bsc.es/releases/compss/latest/docs/COMPSs_MareNostrum_Manual.pdf) .

## 6 Common Issues

This section provides answers for the most common issues of the execution of COMPSs applications. For specific issues not covered in this section, please do not hesitate to contact us at:

<support-compss@bsc.es>

## <span id="page-39-0"></span>6.1 How to debug

When the application does not behave as expected the first thing users must do is to run it in debug mode executing the runcompss command withthe -d flag to enable the debug log level.

In this case the application execution will produce the following files:

- runtime.log
- resources.log
- jobs folder

First, users should check the last lines of the runtime.log. If the file-transfers or the tasks are failing an error message will appear in this file. If the file-transfers are successfully and the jobs are submitted, users should check the *jobs* folder and look at the error messages produced inside each job. Users should notice that if there are  $RESUBMIT TED$  files something inside the job is failing.

## <span id="page-39-1"></span>6.2 Tasks are not executed

If the tasks remain in Blocked state probably there are no existing resources matching the specific task constraints. This error can be potentially caused by two facts: the resources are not correctly loaded into the runtime, or the task constraints do not match with any resource.

In the first case, users should take a look at the *resouces.log* and check that all the resources defined in the *project.xml* file are available to the runtime. In the second case users should re-define the task constraints taking into account the resources capabilities defined into the *resources.xml* and *project.xml* files.

## <span id="page-39-2"></span>6.3 Jobs fail

If all the application's tasks fail because all the submitted jobs fail, it is probably due to the fact that there is a resource miss-configuration. In most of the cases, the resource that the application is trying to access has no passwordless access through the configured user. This can be checked by:

• Open the project.xml. (The default file is stored under /opt/COMPSs/ Runtime/configuration/xml/projects/project.xml

- For each resource annotate its name and the value inside the User tag. Remember that if there is no User tag COMPSs will try to connect this resource with the same username than the one that launches the main application.
- For each annotated resourceName user please try ssh user@resourceName. If the connection asks for a password then there is an error in the configuration of the ssh access in the resource.

The problem can be solved running the following commands:

```
compss@bsc:~$ scp ~/.ssh/id_dsa.pub user@resourceName:./mydsa.pub
compss@bsc:~$ ssh user@resourceName "cat mydsa.pub >> ~/.ssh/authorized_keys; rm ./mydsa.pub"
```
These commands are a quick solution, for further details please check the Additional Configuration section inside the COMPSs Installation Manual available at our website <http://compss.bsc.es>.

#### <span id="page-40-0"></span>6.4 Compilation error: @Method not found

When trying to compile Java applications users can get some of the following compilation errors:

```
error: package integratedtoolkit.types.annotations does not exist
import integratedtoolkit.types.annotations.Constraints;
                                            \hat{ }error: package integratedtoolkit.types.annotations does not exist
import integratedtoolkit.types.annotations.Method;
                                            \hat{ }error: package integratedtoolkit.types.annotations does not exist
import integratedtoolkit.types.annotations.Parameter;
                                            \hat{ }error: package integratedtoolkit.types.annotations.Parameter does not exist
import integratedtoolkit.types.annotations.Parameter.Direction;
                                                       \hat{ }error: package integratedtoolkit.types.annotations.Parameter does not exist
import integratedtoolkit.types.annotations.Parameter.Type;
                                                       \hat{ }error: cannot find symbol
@Parameter(type = Type.FILE, direction = Direction.INOUT)
\hat{ }symbol: class Parameter
 location: interface APPLICATION_Itf
error: cannot find symbol
@Constraints(processorCoreCount = 2)
\hat{ }symbol: class Constraints
  location: interface APPLICATION_Itf
error: cannot find symbol
@Method(declaringClass = "application.ApplicationImpl")
\hat{ }symbol: class Method
  location: interface APPLICATION_Itf
```
All these errors are raised because the *compss-engine.jar* is not listed in the CLASS-PATH. The default COMPSs installation automatically inserts this package into the CLASSPATH but it may have been overwritten or deleted. Please check that your environment variable CLASSPATH containts the compss-engine.jar location by running the following command:

```
$ echo $CLASSPATH | grep compss-engine
```
If the result of the previous command is empty it means that you are missing the *compss*engine.jar package in your classpath.

The easiest solution is to manually export the CLASSPATH variable into the user session:

\$ export CLASSPATH=\$CLASSPATH:/opt/COMPSs/Runtime/compss-engine.jar

However, you will need to remember to export this variable every time you log out and back in again. Consequently, we recommend to add this export to the *bashrc* file:

```
$ echo "# COMPSs variables for Java compilation" >> ~/.bashrc
$ echo "export CLASSPATH=$CLASSPATH:/opt/COMPSs/Runtime/compss-engine.jar" >> ~/.bashrc
```
Attention: The *compss-engine.jar* is installed inside the COMPSs installation directory. If you have performed a custom installation, the path of the package may be different.

## <span id="page-41-0"></span>6.5 Jobs failed on method reflection

When executing an application the main code gets stuck executing a task. Taking a look at the runtime.log users can check that the job associated to the task has failed (and all its resubmissions too). Then, opening the  $jobX\_\text{NEW.out}$  or the  $jobX\_\text{NEW.err}$  files users find the following error:

```
[ERROR|integratedtoolkit.Worker|Executor] Can not get method by reflection
integratedtoolkit.nio.worker.executors.Executor$JobExecutionException: Can not get method by reflection
        at integratedtoolkit.nio.worker.executors.JavaExecutor.executeTask(JavaExecutor.java:142)
        at integratedtoolkit.nio.worker.executors.Executor.execute(Executor.java:42)
       at integratedtoolkit.nio.worker.JobLauncher.executeTask(JobLauncher.java:46)
        at integratedtoolkit.nio.worker.JobLauncher.processRequests(JobLauncher.java:34)
       at integratedtoolkit.util.RequestDispatcher.run(RequestDispatcher.java:46)
       at java.lang.Thread.run(Thread.java:745)
Caused by: java.lang.NoSuchMethodException: simple.Simple.increment(java.lang.String)
       at java.lang.Class.getMethod(Class.java:1678)
       at integratedtoolkit.nio.worker.executors.JavaExecutor.executeTask(JavaExecutor.java:140)
        ... 5 more
```
This error is due to the fact that COMPSs cannot find one of the tasks declared in the Java Interface. Commonly this is triggered by one of the following errors:

- The *declaringClass* of the tasks in the Java Interface has not been correctly defined.
- The parameters of the tasks in the Java Interface do not match the task call.
- The tasks have not been defined as *public*.

## <span id="page-42-0"></span>6.6 Jobs failed on reflect target invocation null pointer

When executing an application the main code gets stuck executing a task. Taking a look at the runtime.log users can check that the job associated to the task has failed (and all its resubmissions too). Then, opening the  $jobX\_\text{NEW.out}$  or the  $jobX\_\text{NEW.err}$  files users find the following error:

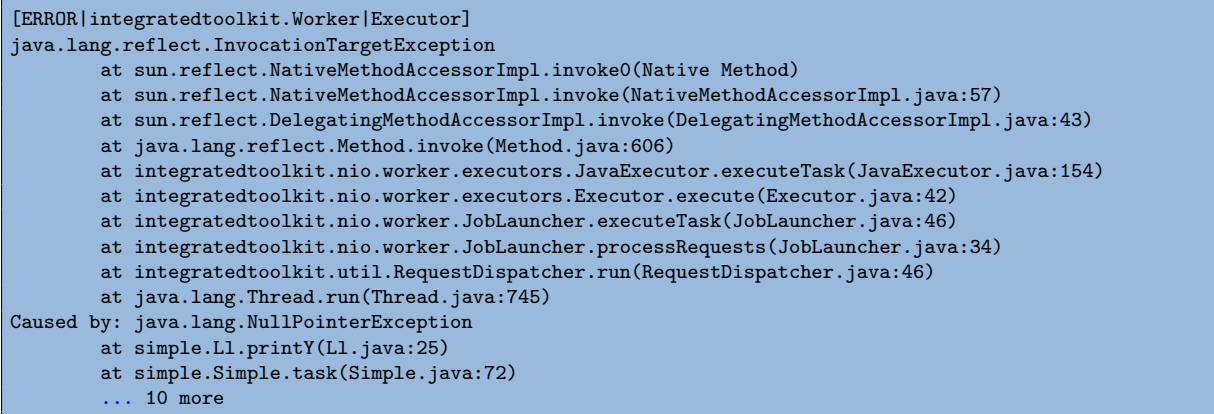

This cause of this error is that the Java object accessed by the task has not been correctly transferred and one or more of its fields is null. The transfer failure is normally caused because the transferred object is not serializable.

Users should check that all the object parameters in the task are either implementing the serializable interface or following the java beans model (by implementing an empty constructor and getters and setters for each attribute).

Please find more details on the COMPSs framework at <http://compss.bsc.es>